# 12. 第十二章 瞬变电磁程序

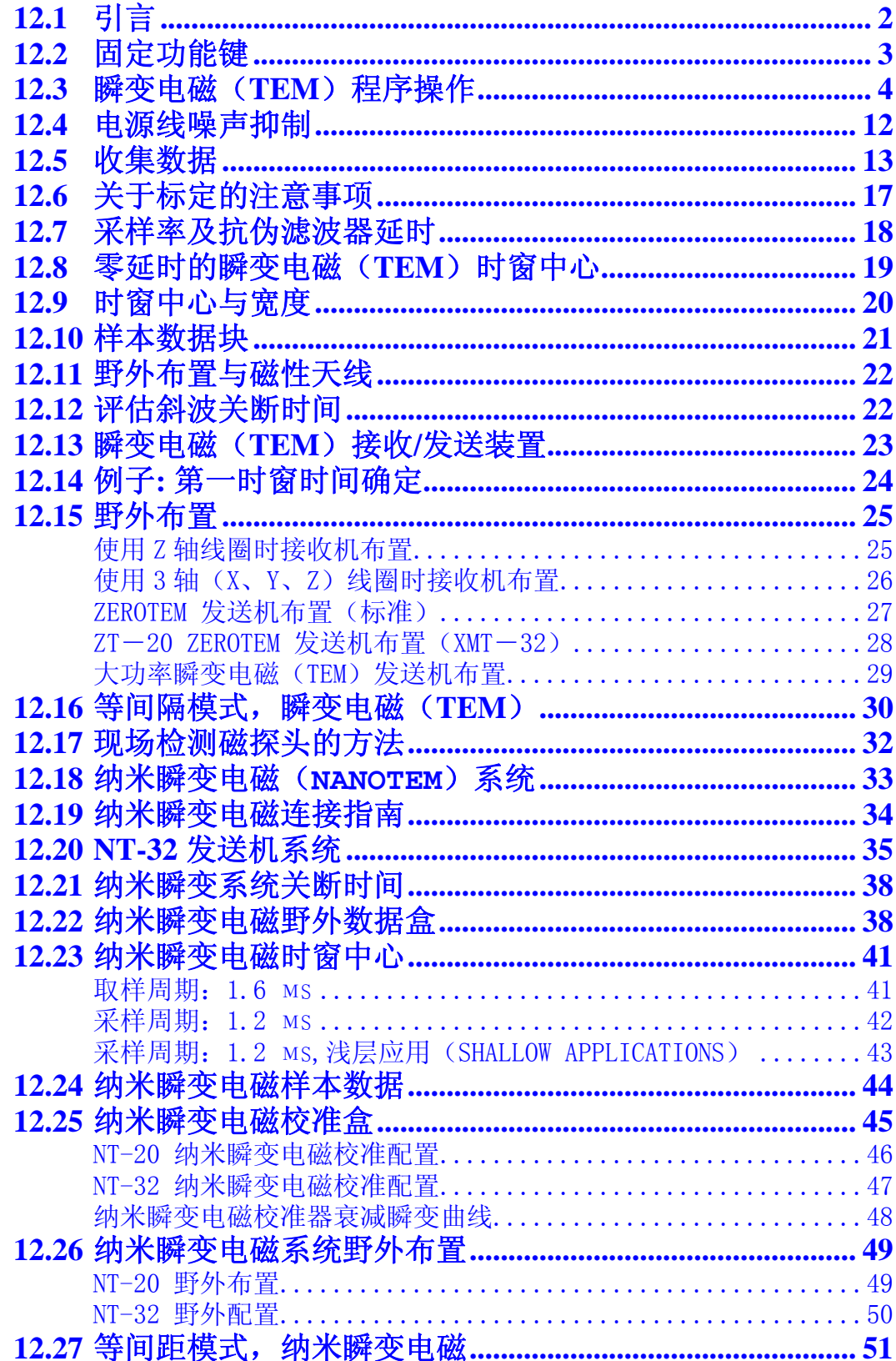

# **12.1** 引言

瞬变电磁或 TEM 程序, 是一个利用锁相存储和平均方法提高信噪比的多功能电磁(测量) 程序。

瞬变电磁程序的标准频率范围(重复率)从 0.0625 (16 秒-周期)到 32Hz (0.03125 秒 一周期)。取样率和时窗中心通过变化频率或脉冲重复率来控制。

不同重复率的取样时窗如下:

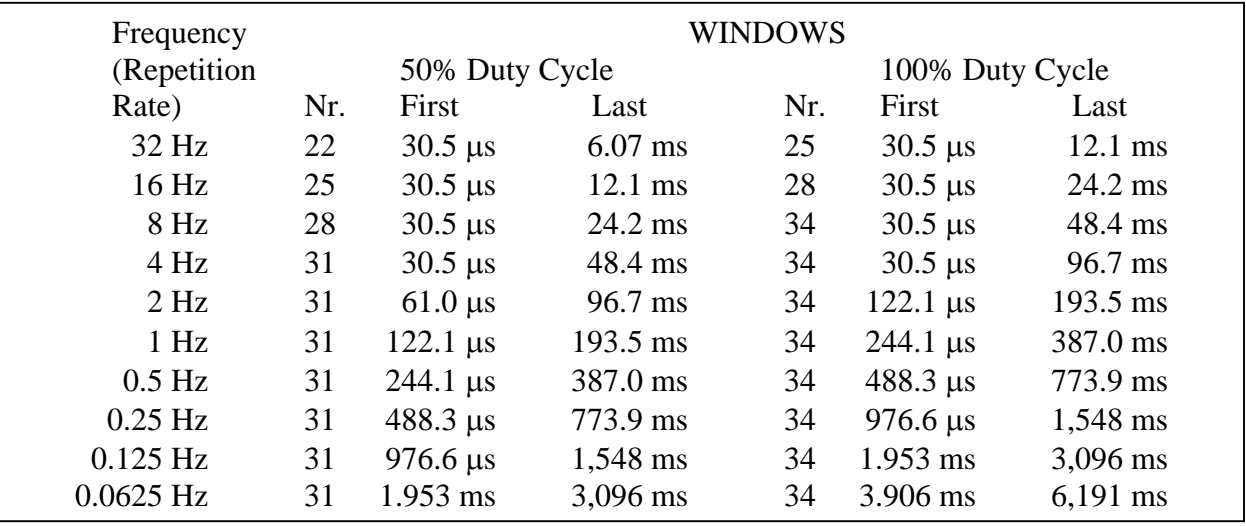

备注: 第一时窗的设定值总是等于或大于上面所示的值 (即对 32Hz 30.5µs) 并且小于 那个数值的两倍。参看第十二章 12.14 和 12.7,延时部分。

一个标记为 **Time Domain Cal**(时域校准)的振幅校准缓冲器,包含在主数据缓存区 中。

所有版本都有一个数字大地电流滤波器,亦称为移动平均滤波器或 MAV 滤波器, 其功能在 于消除低频大地电流(影响)。此滤波器对 0.5 Hz 及其以下频率有效。

这一程序版本,对于重复率 4-32Hz 的情况,最多容许使用 3 个模拟通道,而对于重复率 2Hz 或更低的情况,可使用高达 8 个模拟通道。

有关所有程序的校准,同步和类属操作的有关信息,参看 GDP 第六章。

野外测量中有关接收机连线的建议,参见本章 TEM(瞬变电磁)程序指南的结尾部分。

# **12.2** 固定功能键

**GDP**-**32** <sup>Ⅱ</sup> 与其前代 **GDP**-**32** 的区别之一,是在液晶显示屏底边六个软件功能键  $\begin{bmatrix} \textsf{F1} \end{bmatrix}$  and  $\begin{bmatrix} \textsf{F6} \end{bmatrix}$ ,  $\textsf{m}$  in  $\textsf{m}$  in  $\textsf{m}$  in  $\textsf{m}$  in  $\textsf{m}$  in  $\textsf{m}$  in  $\textsf{m}$  in  $\textsf{m}$  in  $\textsf{m}$  in  $\textsf{m}$  in  $\textsf{m}$  in  $\textsf{m}$  in  $\textsf{m}$  in  $\textsf{m}$  in  $\text$ 

这些键可用于上述的相同菜单,从左到右符号如下:

### **DATA** F<sub>7</sub>

 按此键,可进入野外数据盒并可浏览数据,返回到其它菜单,以便初始化或浏 览其它数据盒;或从数据盒中输出数据到个人电脑。详见第七章(数据)。

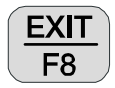

按此键,退出数据获取程序, 返回主菜单, 为选择其它程序, 按 F2 。当在

**此点退出程序时,主菜单在 F2** 功能键上方将显示 Back (退回), 如愿意, 操作者可返回 **TEM**(瞬变电磁)程序。

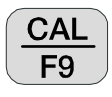

**GAIN** 

按此键,输入校准与系统检验程序。更多细节请参看 GDP 第六章 6.1 节(校准)。

- F<sub>10</sub> 按此键,输入自动或手动增益调节及自电补偿菜单。
- 备注:对于 **TEM**(瞬变电磁)程序,G0 级是不用的,但是通过输入 **GAIN**(增益)程序, 可以手动接通。

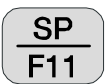

按此键,将自动补偿任何自电(SP)或放大器偏置(对任何接通的通道)。

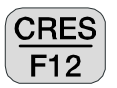

 按此键,测量接地电阻或线圈输出电阻。更多细节请参看 GDP 第六章 6.3 节 (测量接地电阻)。

# **12.3** 瞬变电磁(**TEM**)程序操作

# 菜单 1:

下列所有菜单的描述中,盒中的粗体字栏目是操作者可以变化的参数。

#### 安装正规模拟卡显示的菜单:

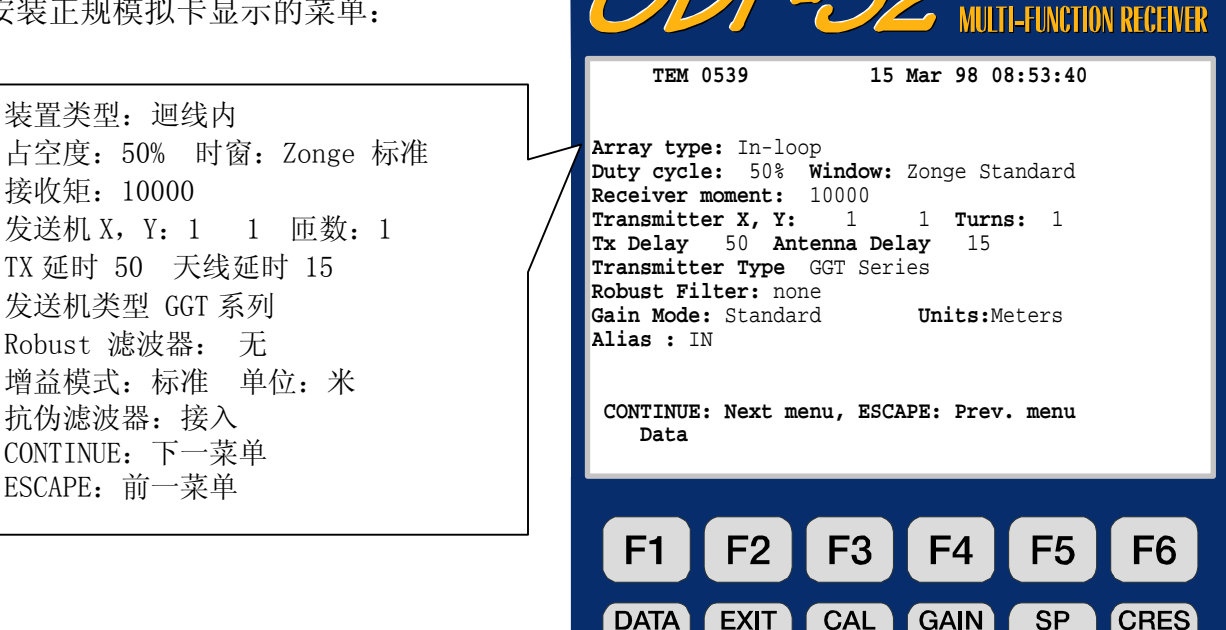

F<sub>7</sub>

ZONGE ENGINEERING & RESEARCH ORGANIZATION, INC.  $co$ 

F<sub>10</sub>

F<sub>11</sub>

F<sub>12</sub>

F<sub>9</sub>

F<sub>8</sub>

同时安装正规模拟卡与纳米瞬变电磁( **NanoTEM**)卡所显示的屏幕:

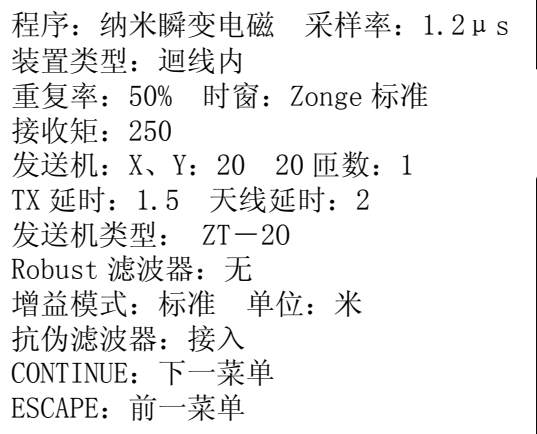

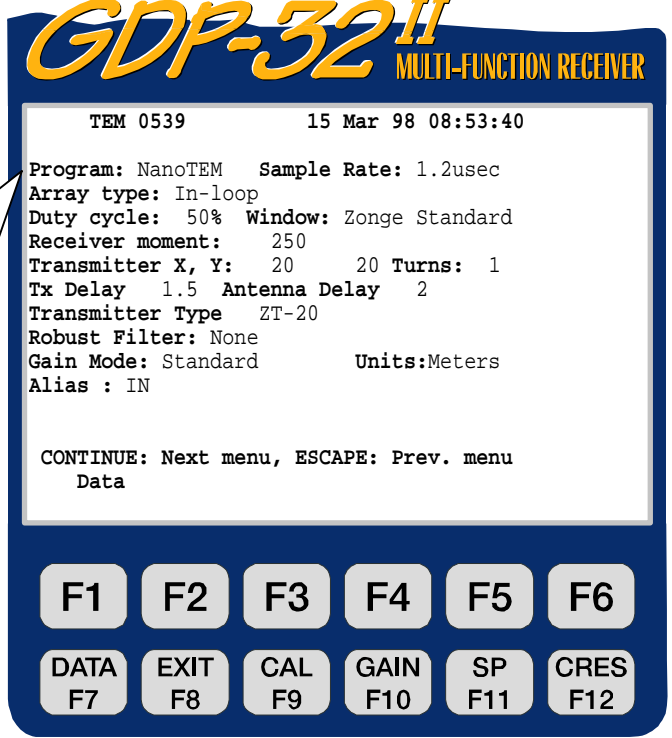

ZONGE ENGINEERING & RESEARCH ORGANIZATION, INC.  $c\rho$ 

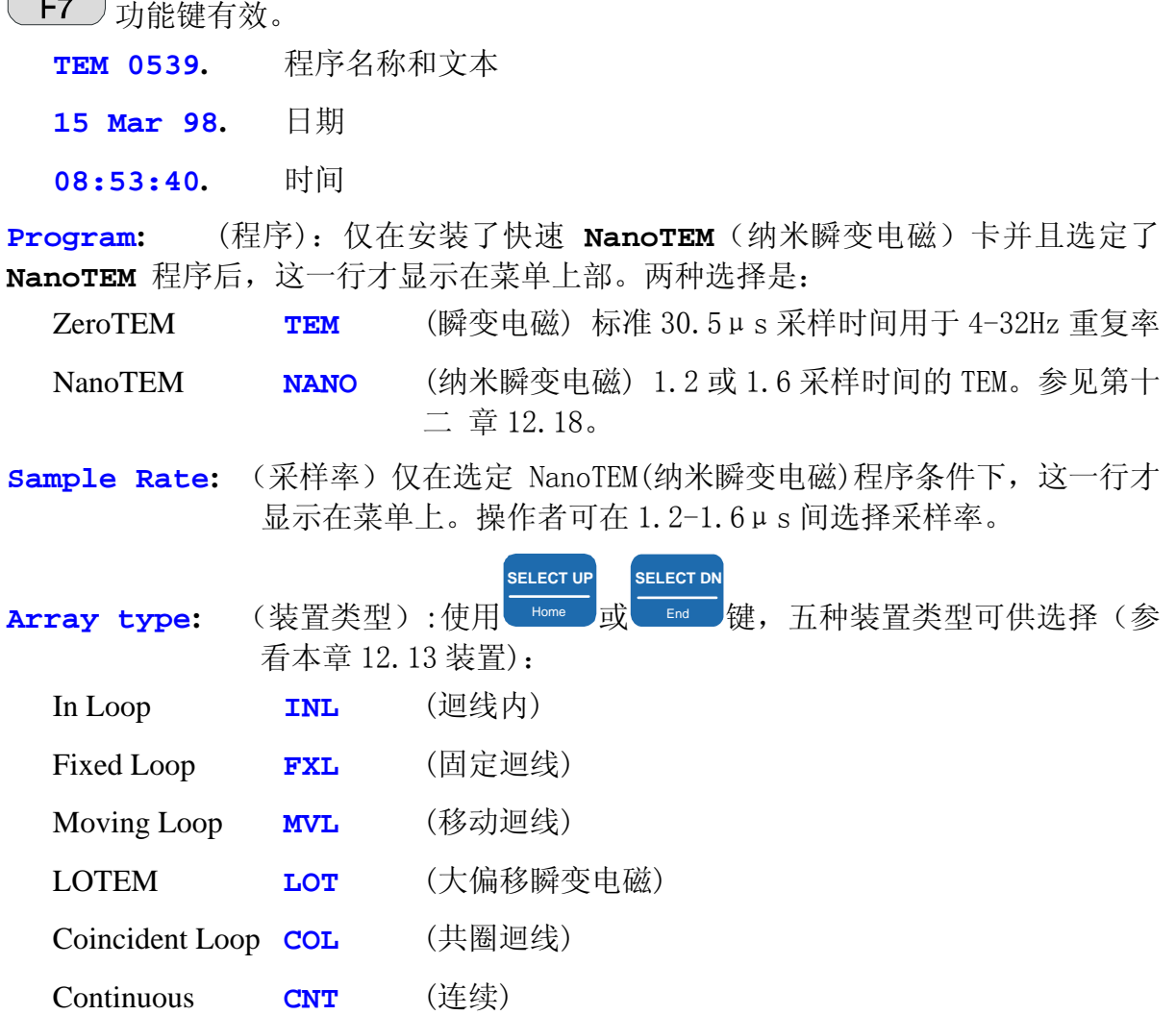

三个字母标志是附加在数据存储目录上的模式标记。共圈迴线、迴线内(中心迴线), 移动迴线和固定迴线(移动接收)系统是用迴线发送和接收的布置。LOTEM 类型测量, 运行时一般用一个大的偶极发送,而用一个迴线或者兼用迴线和偶极接收。

**In Loop** and **Coincident Loop** 迴线内和共圈迴线装置,主要用于垂直测深。电阻率是 用 Hz 通道计算出来的。

**Fixed Loop** and **Moving Loop** 固定迴线用于剖面测量,而移动迴线既用于剖面测量也 用于垂直测深。对这些装置是不计算电阻率的。

**LOTEM** large offset TEM (大偏移瞬变电磁),是一种使用接地供电偶极发 送(不是迴线), 在一个大的发送一接收间距上收集磁场(有时也收集电场)数据的方 法。此法不计算电阻率。

**Continuous mode** (连续模式)是一个由地面、井中、水下和航空连续测量发展而 来的经验程序。一旦开始,程序将按照菜单 4 中确定的周期数连续地采集数据,至按

**STOP AVG** 下 Escape 终止。

**DATA** 

**Duty cycle** (占空度).两种不同的 **TEM**(瞬变电磁)选择被存储在菜单 1 中: 50% (设定)双极性 1/4 周期接通,1/4 周期关断,标准时间域波形。 100% 标准频率域波形(为 **LOTEM** 及实验设置)。

**Windows** (时窗)可有三种选择:

**Zonge Standard:** (Zonge 标准) 对数时窗间隔,对 **TEM** 如本章 12.8 和 12.9 所示,而对 NanoTEM (纳米瞬变电磁) 如本章 12.23.1 和 12.23.2 所示。

**Shallow:** (浅层) 仅适应于 **NanoTEM** 的高密度早期时窗间隔。参见 本章 12.23.3。

**Equal Interval:** (相等间隔)数据是在一个相等间隔采样时间被收集的,并贮存 于硬盘(disk)上。最初的 31 个取样也贮存在数据缓存区中。参见本章 12.16 节。

Receiver Moment (接收磁矩)接收天线磁矩(米<sup>2</sup>)设定值是 10000 米<sup>2</sup>,即 **TEM/3** 天线的磁矩。

备注:纳米瞬变电磁装置有一个外加的增益 10,所以其接收磁矩应是其物理尺寸 的 10倍。例如 5×5M 的接收迴线应有磁矩 25×10,接收磁矩的输入值为 250。

**Transmitter X, Y** (发送尺寸) 发送迴线(或偶极)的量度(米)。

**Turns** (匝数)发送迴线的匝数。设定为 1。

Tx Delay (发送延时)发送机的关断时间(μs)。

**Antenna Delay** (天线延时) 接收线圈和泸波器的固有延时(μs)。RVR and TEM/3 线圈的延时约为 15(μs)。.

**Transmitter Type** (发送机类型)这里选择的是 GGT 系列,**NT-20** 或 **NT-32**  [对嵌入式(embedded)Tx 文本]。确定的 **NT-20**,可以用接收机控制发送机-数据 采集时接通, 数据采集后关断-这样可延长电池寿命。

**Robust Filter** 这一滤波器是应某些顾客的需要附加的,有三种选择:

**None:** (无) 标准线性(中值)存储和平均。

**Median:** (中位) 中位平均。

**Trimmed mean:** (经过调节的平均)。在剔除一定百分比的离散点(outlier) 后的平均计算。剔除界限可在+/-、12.5%、25%和 37.5 间挑选。

备注:野外试验确认,存在电源噪声时最好的平均方法是标准线性中位平均。

**Gain Mode** (增益模式)设定模式是 **Standard**"标准",即调节增益使最大 电压为 2.5V。另一选择是 **Noisy**"噪声",限制增益使最大电压为 1.0V。参看 **GDP** 第六章 6.5 节(增益)。

**Units** (单位)操作者可选择米或英尺。设定单位为 **meters** (米)。

**Alias** (抗伪滤波器)操作者可关闭抗伪滤波器-仅仅用于实验。在正常 操作中抗伪滤波器总是接入的。**IN**

菜单 2:

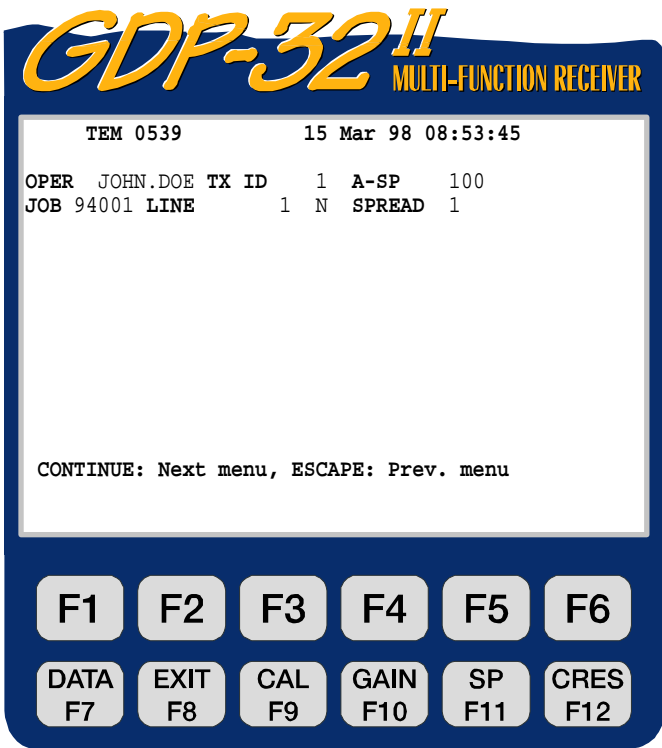

ZONGE ENGINEERING & RESEARCH ORGANIZATION, INC.  $c\rho$ 

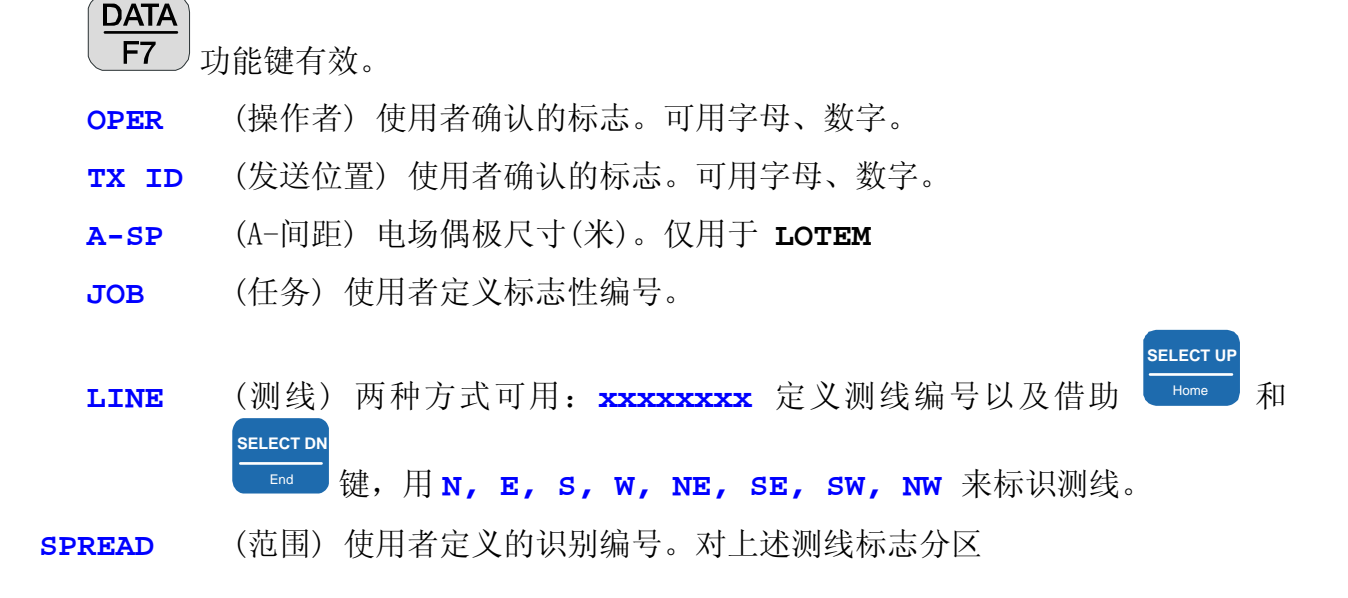

### 菜单 3:

**DATA** 

本例中我们假定在单个台站进行 3-轴 测量。

功能键有效。

复率)的采样率,可用八个通道。

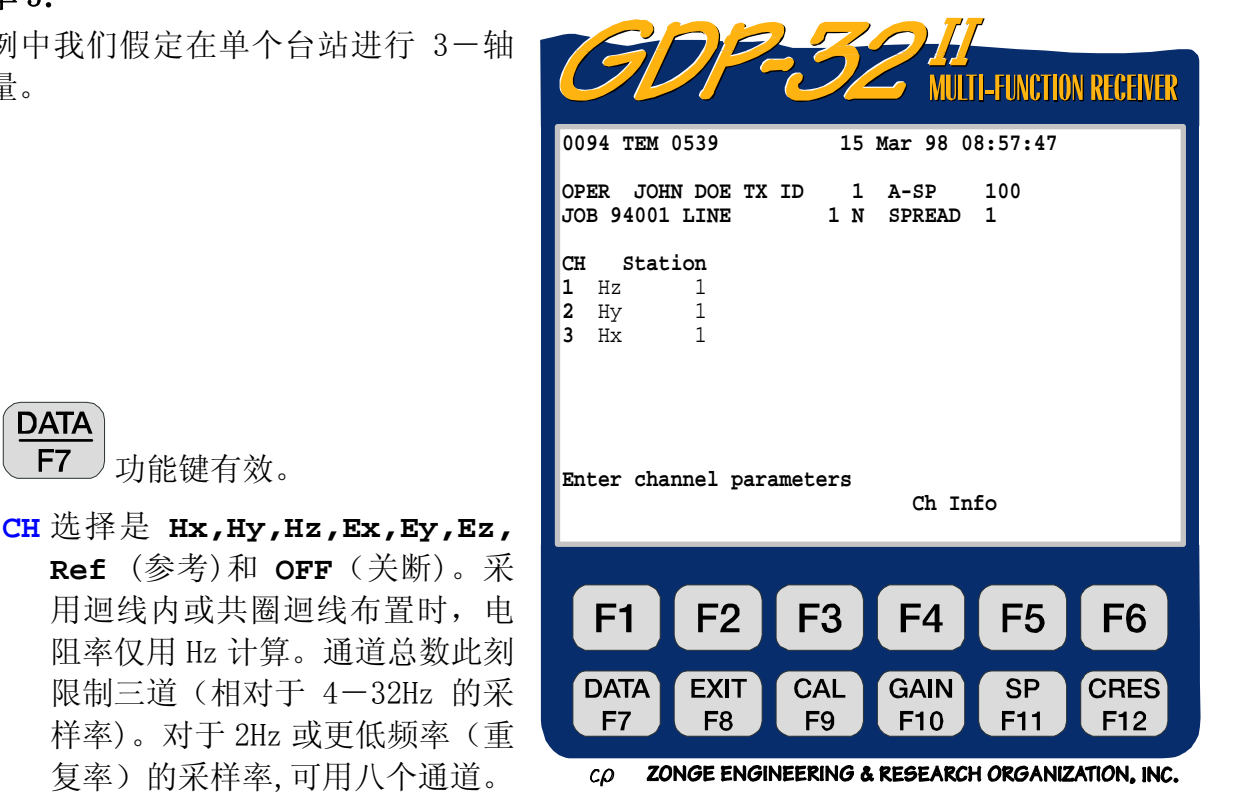

注意: 通道必须按顺序接通。对单通道操作使用通道 1。对双通道操作, 使用通道 1 和 2 等等。对单通道操作,仅仅接通通道 2 是无效的。

**Station** (台站) 台站确认符号,大多用于多台站测量。

**Ch Info** (通道信息) 按 **F5** , 使模拟卡上数据通过质量控制(QC)。例如:

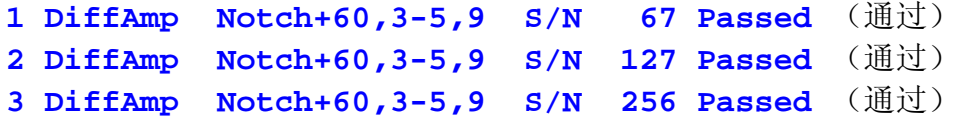

这 里 **DiffAmp** 表明插入卡的输入是差动放大 器,电源线陷频滤波器 是 60/180/300/540Hz 滤波器( "+"表示修正电平)而三块板的序列号是 67, 167 和 256。

如果安装了 **NanoTEM**(纳米瞬变电磁)卡,本例将是:

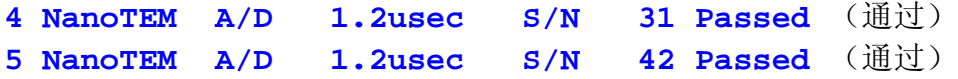

注意:编号(**0094**)在程序标志(**TEM 0539**)前是可以见到的。这一编号是写入数据缓 存区的最后数据块的编号。下一次写入数据缓存区的数据块编号将是 **0095**。

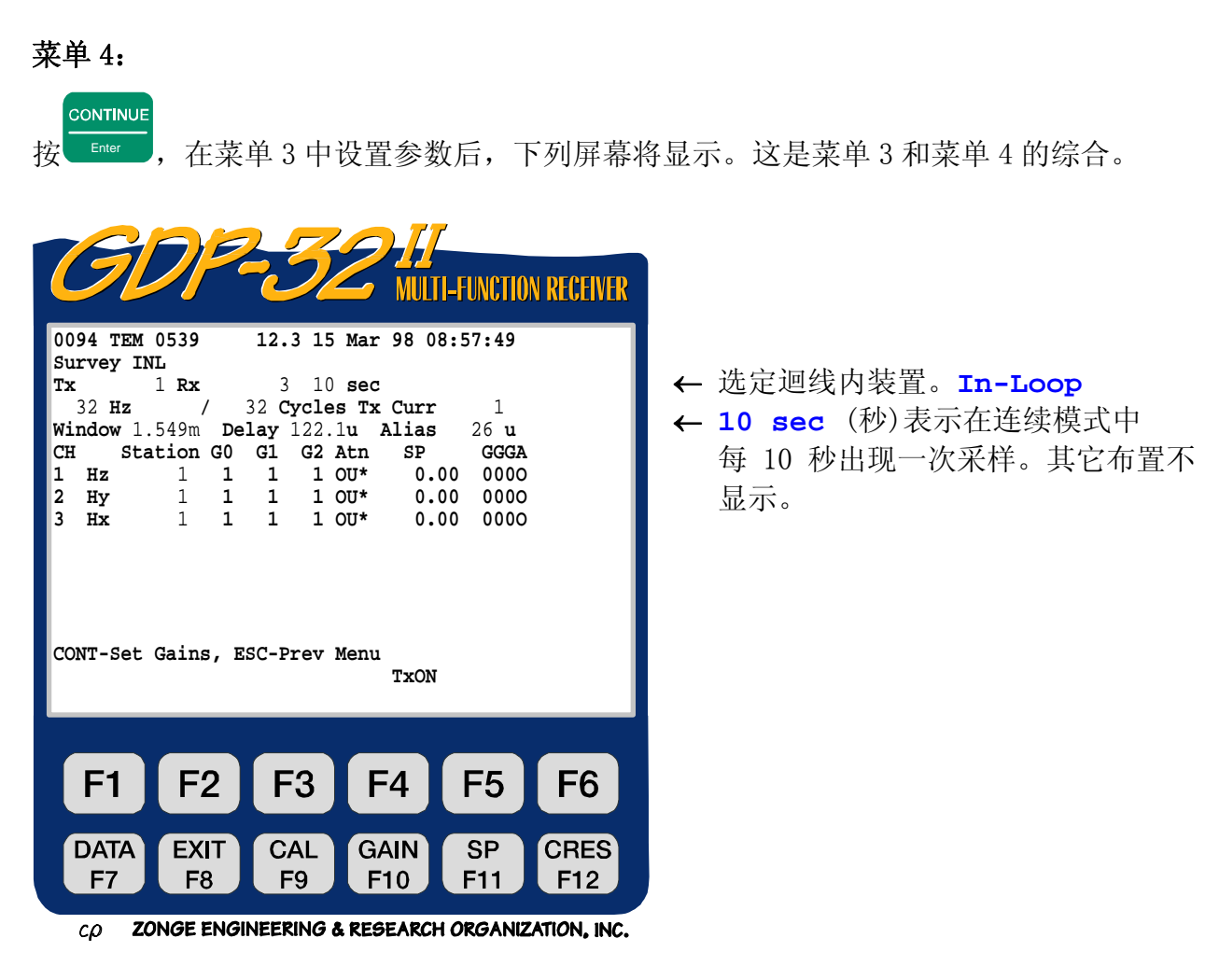

**DATA EXIT CAL GAIN SP CRES** 所有功能键有效: **, , , , ,** .

**Tx** 发送位置。**Tx** 栏标志是带有浮动小数点的±**NNNNNNN**。用于瞬变电磁 (**TEM**) 测量存档(bookkeeping).

**Rx** 接收机位置. Rx 拦标志是带浮动小数点的±**NNNNNNN**。用于瞬变电磁 **TEM**) 测量存档(bookkeeping).

备注:电源线陷频滤波器开关对瞬变电磁(**TEM**)是无效的。

**10 sec** (10 秒) 如果选定连续模式 **Continuous**,这个栏目将控制采样间隔。采样 每 10 秒将发生一次。每 10 秒钟,将采集一次 32Hz 的 32 个周期的数据。操作者必须 仔细地确认采样间隔要足够大或者周期数要足够小,这样在确定的间隔内,可以获得 全部周期的数据。

> **SELECT UP SELECT DN**

Hz 频率或重复率选择ーー利用 或 End 键来改变。按照本章 **12.7** 节 插图,同时变化重复率和采样率。

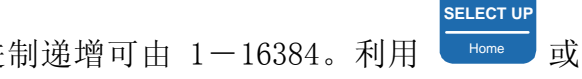

Cycle (周期) 确认平均周期数。按二进制递增可由 1-16384。利用 Home **SELECT DN**

End 键来改变。系统采集数据时,周期计数将在操作者数值输入左方实时更新。

**Tx Curr** 发送电流(安培-A)。

**Window** (时窗) 设定时窗编号 16,对于给定的发送关断时间,天线延时和抗伪滤波 器延时的情况出现在 1.549ms。这一时窗可监控运行时间统计,并且使用者可以改变。 时窗中心时间, 以发送电流关断后(Tx 电流为 0) 所出现的时间间隔来定义。

**Delay** (延时) 为发送机关断时间和天线及抗伪滤波器延时所容许的采样延时。

延时增加是采样周期的倍数。在此例中利用 32Hz 重复率,采样周期是 31.5μs。设定 和程序调节延时时间应是第一个时窗至少是发送机断电(发送电流等于 0 安培)后一 个采样周期。在上述菜单 4 例子中,设定发送机断电时间为 50μs,天线延时为 15μs, 抗伪滤波器延时 26μs, 我们得到的总延时为 91μs。现在再加上一个采样周期 31.5 μs, 总计为 121.5μs。这就意味着, 我们想要的第一个采样(第一时窗)至少要在 斜波断电开始后 121.5μs 后出现。

如果我们延时 4 个采样周期(30.5μs 的 4 倍),则第一时窗将出现在发送斜波关断 起始点后 122.6μs,以及斜波末端后的 31.6μs(122.6-91)。因此,每一个时窗在 数据打印出来时出现在 31.6μs。

为了不同的试验以及测量发送机关断期间完整的瞬变效应,使用者可以调节延时时间。 关断时间和延时的综合图示,可参看 **12.14** 节。

**Alias** (抗伪滤波器) 抗伪滤波器延时由角频率来决定,可对操作者方便地显示。 参看 **12.7** 节。

**Station** (台站数).为了容易在测量中改变此值,可以在菜单 3 或菜单 4 中浏览它。 数据处理程序编排数据首先考虑台站、其次考虑 Rx,第三考虑 Tx。

**TxON** 如果菜单 1 中的发送机类型设定为 NT-20,则发送机受接收机控制。采集数

据时,发送机将按着程序自动接通或关断。 给予操作者手动控制以便检查增益 年等。如果在 **F5** 上方的标记是 TxON, 按 F5 将接通发送机。如果标记 是 **TxOFF**,按 则关断发送机。在数据采集过程中任何操作者击键都将由于程 序而无效。

如果发送机类型设置到 **GGT series** 系列, 上方的显示将是空白(blank) 并且操作者将不能控制发送机的开关状态。

**G0, G1, G2** 增益 0、1 和 2 级。所有增益级最初都调到单位(1)。按 如 果选定自动模式,程序将自动调节增益和自电补偿,正如屏幕底部信息所表征: **CONT-Set gains, ESCAPE-Prev menu**.(前一菜单)。(这是设定模式)。

**Atn** (衰减器 ) 衰减器旁路(撤除)和固定在 **OUT**(撤除)位置,都用 **OU\*** 表示。这是设定状态,因为在瞬变电磁模式中应用衰减器是不明智的。

**SP** (自电)自电或偏置(mv,毫伏)。初始设置为 0.00。按 Enter 可调至真实 值。

**GGGA** 0、1 和 2 级的增益设置(以 2 的冪次表示)。衰减器设置是 **A,I** 为接入; **O** 为撤除。

**PREV FIELD NEXT FIELD CONTINUE** , Pg Dn 成 Enter 退出参数栏目之前, 某些数值是不录入计算机存储器的。 备注: 按 Pg Up 这一规则的一个例外是 Hz 栏目。无论是否改变频率, 它都是通过时基卡自动变化的。然而, 直至数据处理之前,抗伪滤波器是不变的。按 **CONTINUE** 收集数据,计算机将自动按照 内置表格的定义调节抗伪滤波器。

还需注意电池电压(**12.3**)此刻已被插入程序文本编号与数据之间。

CONTINUE

**CONTINUE** 

### **12.4** 电源线噪声抑制

野外试验证明, 在一般情况下新的二进制晶体(4.980736MHz), 对电源线噪声的抑制, 显然优于原来的 5MHz 晶体。新的二进制晶体提供一个精确的二进位频率范围, 使得存储 和平均可以与电源线频率同步。

以下是老的(5MHz)晶体对不同重复率(频率)的试验结果:

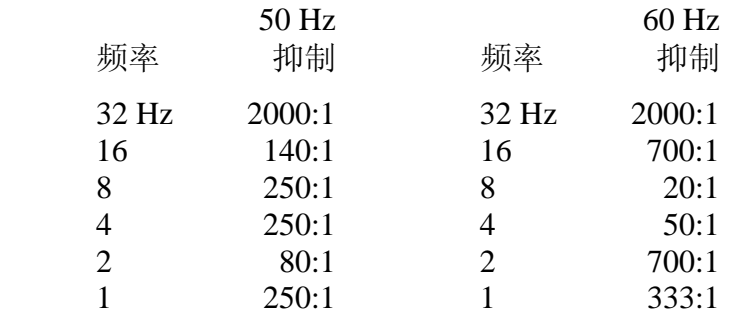

而新的(4.980736)晶体为:

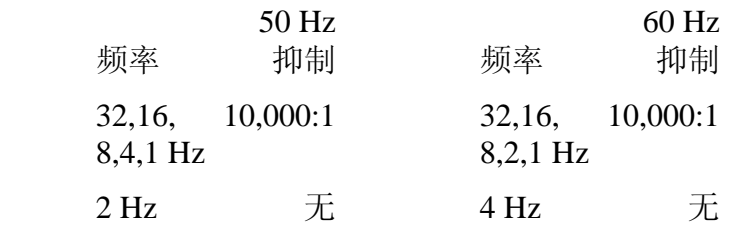

使用新的晶体(4.980736MHz), 除 2Hz 对 50Hz 噪声以及 4Hz 对 60Hz 噪声之外, 所有频率 对电源线噪声的抑制普遍大于 10,000:1。

备注: 在 50Hz 供电系统附近, 不要使用 2Hz 重复率; 而对 60Hz 供电系统时, 不要使用 4Hz 重复率。这两个重复率,对电源线噪声没有抑制能力。

# **12.5** 收集数据

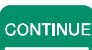

在菜单 4 中设置参数之后,按 Enter ,下述屏幕将显示信号连接到通道 1、2 和 3 的例子。 电池电压已经测量,模数转换器在每一测量周期之前已经自动校准。

本例中, 设置频率为 32Hz, 采样周期数为 128, 发送电流为 1 安培, 其它参数为设定值。 本例的信号源是一个 1A 输出的 NT-20 发送机所驱动的 RC 网络。

程序首先自动设置增益,补偿自电,然后连续收集数据。因为"标准"增益是设定增益模式, 所以增益被置入 G1 和 G2, 而经放大的输入信号最大值为 3.0V。详见 GDP6.5 章节 (增益)。

显示可自我解释,但是对某些细节再作如下解释:

**G0, G1, G2** 增益 0、1、和 2 级。第一增益级设置为 1, 第二增益级 (G1) 设置 为 64, 而第三级(G2)设置为 1。

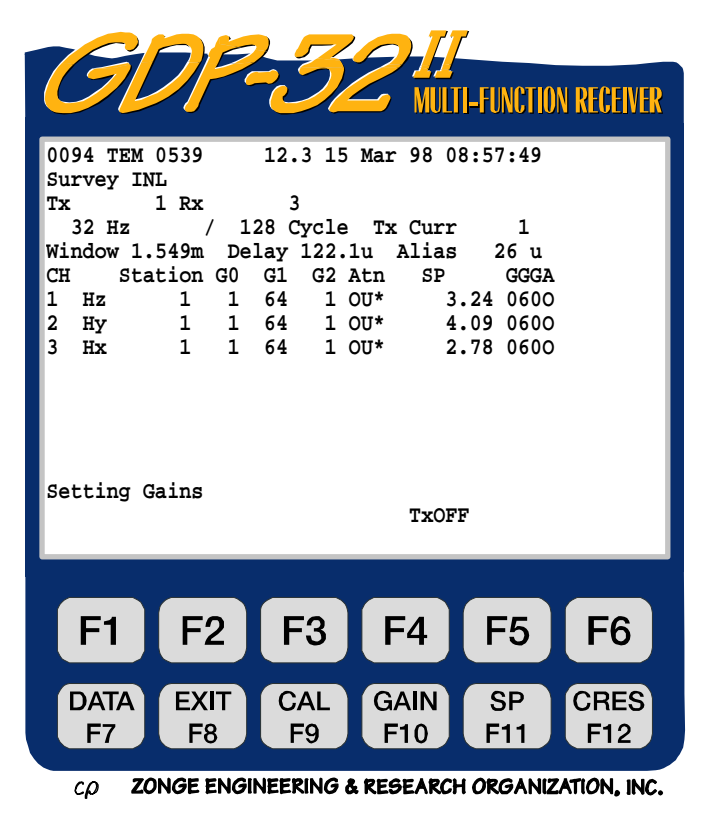

**Atn** 衰减器旁通(设置为 **OUT**,撤除),**OU\*** 标志表明衰减器固定在 **OUT** 位置。

**SP** 被补偿的自电值对第一道为 3.24mV,第二道为 4.09 mV 等等。

**GGGA** 对 0、1 和 2 级的增益调节(以 2 的冪表示),本例中,增益级 0 和 2 级=20 =1, 增益级 1=2°=64,而衰减器被锁定在 OUT(撤除),(除非操作者使用)。

STOP AVG

程序将对所有应用通道采集 128 个周期的数据(除非在采集完成前按 Escape ), 并且结 果将类似下述实时显示(采集数据时)。

**SEM** 标准平均误差(V/A)。在每一周期或周期粹取之后,基于平均值得出。平 均将一直连续直到 SEM 数值明显小于相关的 V/A 值之前。

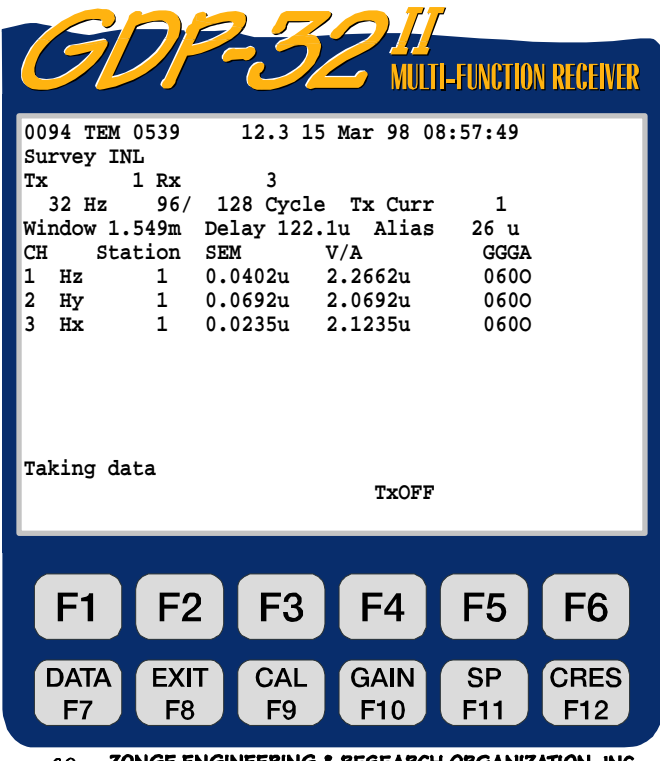

ZONGE ENGINEERING & RESEARCH ORGANIZATION, INC.

**V/A.** 平均时窗数值(V/A)。本例中,选择为监测的时窗如上所示为编号 16 (1.549ms)。

注意: 至此为止,我们已采集 128 个周期中的 96 个。

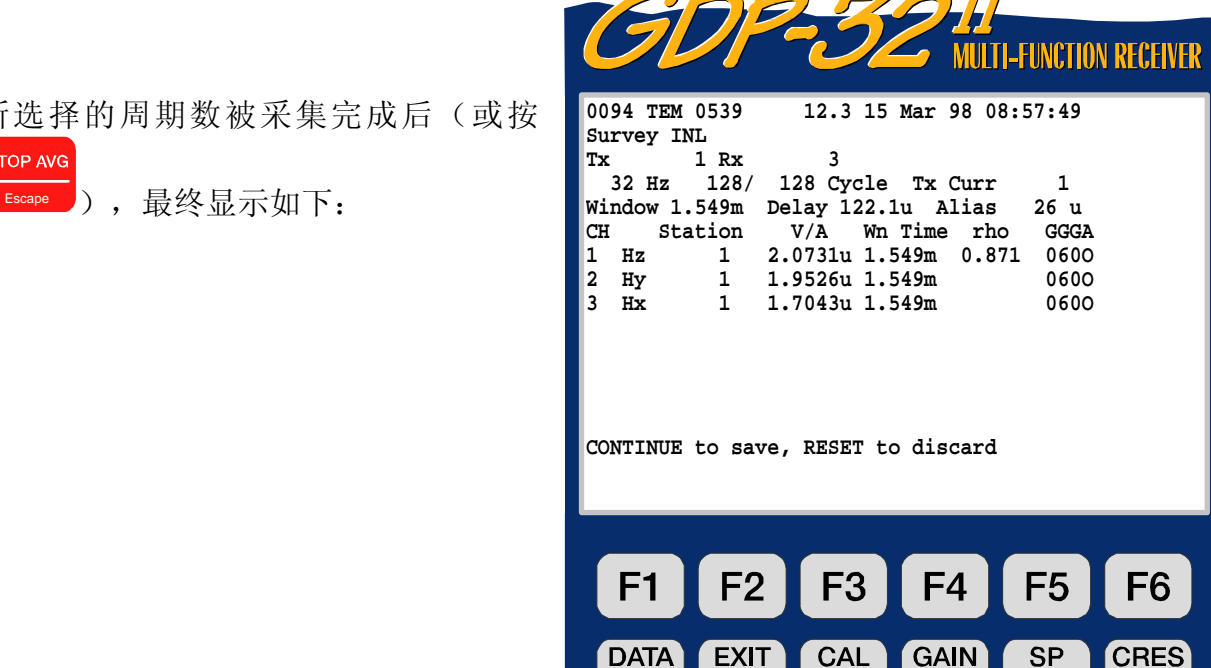

F<sub>8</sub>

DATA

F<sub>7</sub>

 $CD$  ZONGE ENGINEERING & RESEARCH ORGANIZATION, INC.

F<sub>10</sub>

F11

F<sub>9</sub>

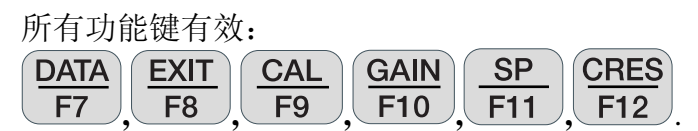

**V/A** 被显示的时窗编号的时窗振幅值。

**rho.** 被显示窗口时间 Hz 分量 的视电阻率值(欧姆.米)。

所选择的周期数

**STOP AVG** 

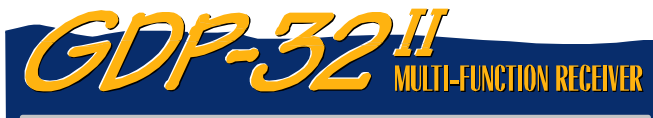

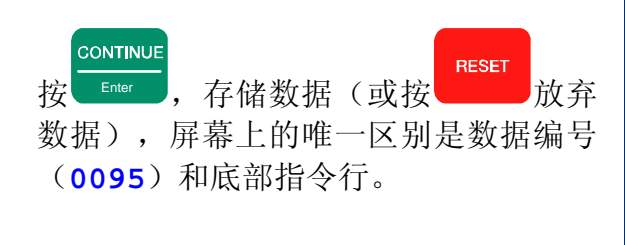

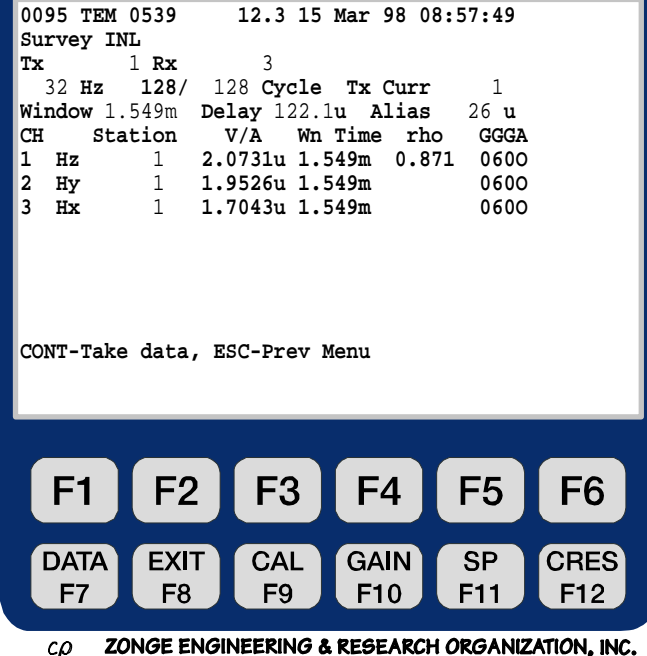

**CRES** 

F<sub>12</sub>

**DATA** 

按 F7 功能键以浏览数据。它将显示最后获得的存储。祥尽说明请参见数据章节 7.2 (浏览数据)。数据以下列格式显示:

| <b>MULTI-FUNCTION RECEIVER</b>                                                                                                    |
|----------------------------------------------------------------------------------------------------|
| Block: 0095<br>Total:0095                                                                                                    |
| TEM 0539 98-03-15 09:13:17 12.3v INL<br>Тx<br>1 Rx<br>3 N OUT<br>32 Hz<br>128 Cyc Tx Curr<br>1 122.1u<br>2.0731u 1.549m 0.871 0600<br>$1$ Hz<br>$\mathbf{1}$<br>$\overline{\mathbf{2}}$<br>1 1.9526u 1.549m<br>0600<br>Hy<br>3<br>$1 \quad$<br>1.7043u 1.549m<br>0600<br>Hx<br>Mag 1<br>Rho 1<br>Wn<br>Mag 2<br>Mag 3<br>38.861m 39.013m 38.965m<br>31.07u<br>0.854<br>61.59u 21.049m 21.132m 21.106m<br>0.407<br>92.11u 11.412m 11.456m 11.444m<br>0.312<br>122.6u 6.1950m 6.2196m 6.2136m<br>0.290 |
| Select<br>Plot<br>Skip<br>Block<br>Flaq<br>Data                                                                                                    |
| F <sub>3</sub><br>F2<br>F <sub>4</sub><br>F <sub>5</sub><br>F1<br>F <sub>6</sub>                                                                                                    |
| GAIN<br>SP<br><b>CRES</b><br>DATA<br>EXIT<br>CAL<br>F12<br>F8<br>F9<br>F10<br>F7<br>F11                                                                                                    |

ZONGE ENGINEERING & RESEARCH ORGANIZATION, INC.  $c\rho$ 

注意: 没有显示全部衰减数据。视电阻率(如果计算了)将显示在衰减数据右方。

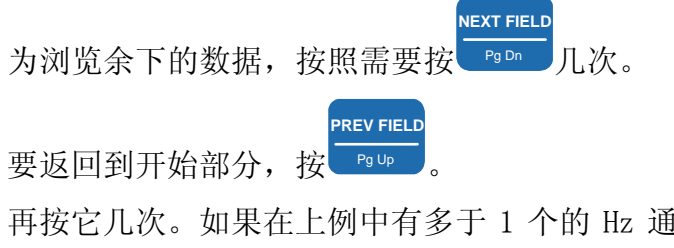

再按它几次。如果在上例中有多于 1 个的 Hz 通道运行,某些数据将偏向屏幕右侧。标准 平均误差(SEM),自电(SP)和接地电阻值也贮存在屏幕右侧。

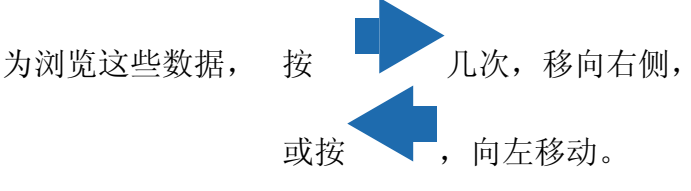

时窗数据是一种点的综合,并且整体数值已被发送电流规一化。关于时窗的详尽说明,参 见下面章节。首先输入数据模式时,仅有开始的几个时窗出现,因为所有数据在一个时间

**NEXT FIELD**

内不能全部显示在屏幕上,利用 或 Pg Dn 可观察其余数据。

**Plot Data** (图示数据) 按 **F5**<br>
进入图示数据。更多信息可参看图示程序第十 四章。瞬变电磁(TEM)程序的标准图示是瞬变电压相对于时间的图示,及电阻率相对于 影象深度的图示。

**Skip Flag** (跳行标志) 按 <mark>F6</mark>, 将一个"x"符号置于文本编号与所浏览数 据块标题之间。这一标志借助图示程序识别,并且按常规图示多块数据时,跳过这些被标 记的数据。重新按 **F6** , 将移去或重置"x"符号。

# **12.6** 关于标定的注意事项

下述惯例用于所有测量及参数计算: 瞬变电磁(TEM)振幅,以伏/安(V/A)表示。 电流,以安培表示。 视电阻率,以欧姆.米(Ω.m)表示。 偶极间距,以米表示(此值不用于 TEM)。 标准平均误差(SEM),以伏/安(V/A)表示。 如果必要,下列标记可附加于数字串之后: M 一兆单位

- k 一千单位
- m -毫单位
- u 一微单位

# **12.7** 采样率及抗伪滤波器延时

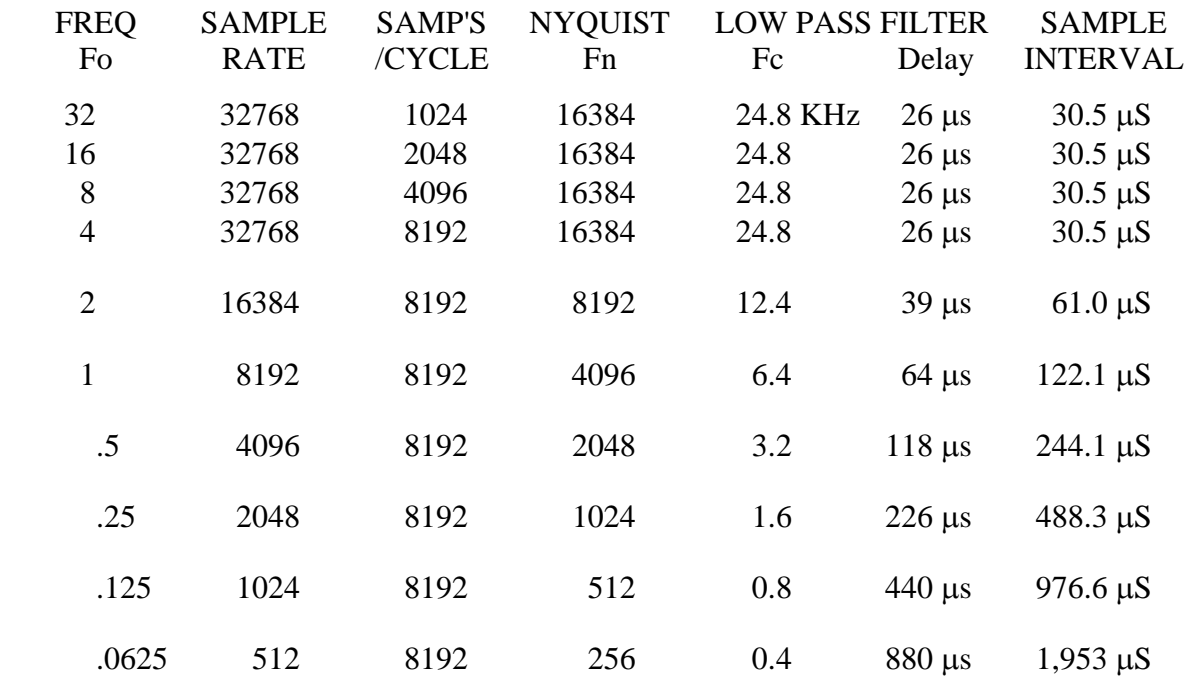

# **12.8** 零延时的瞬变电磁(**TEM**)时窗中心

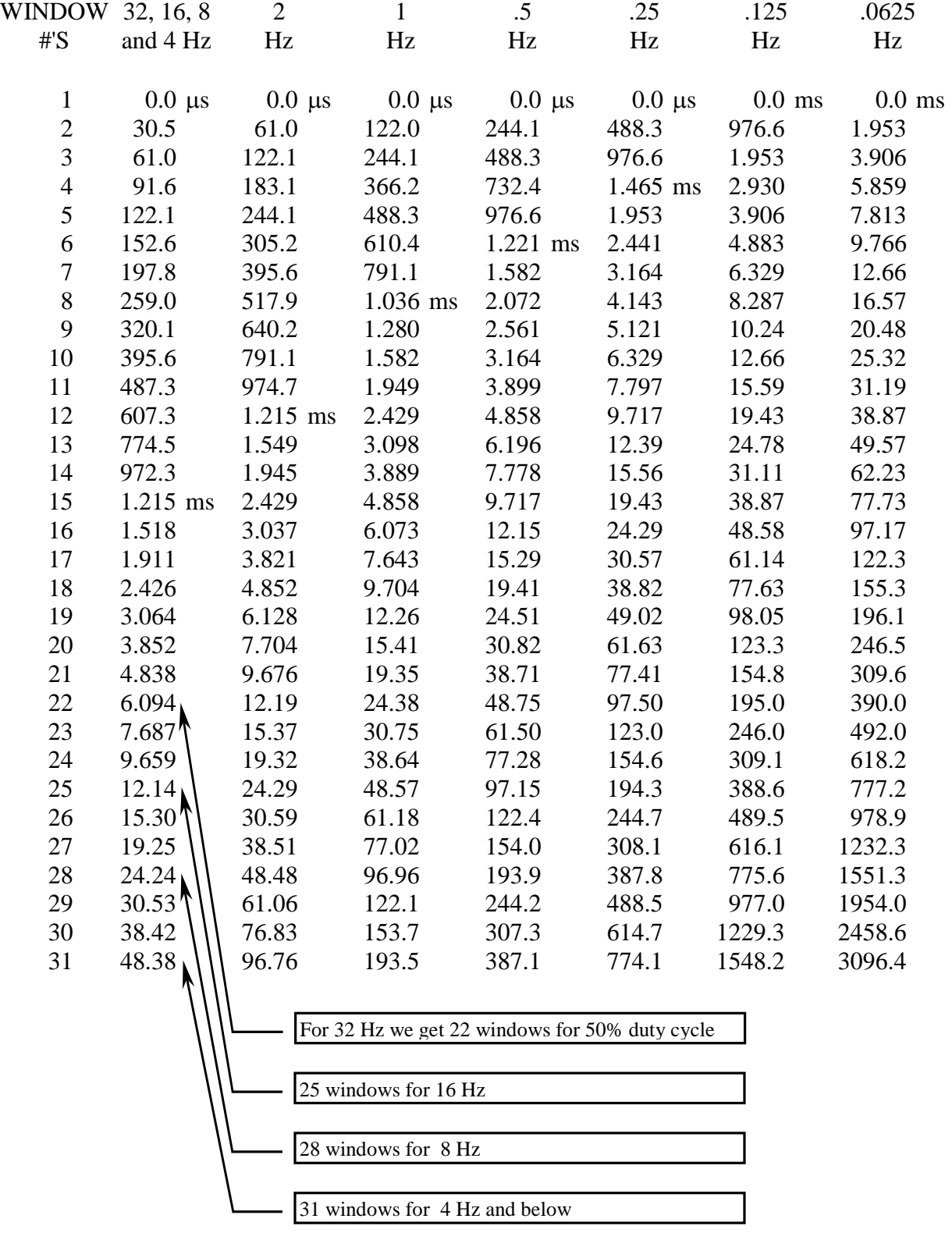

数据采集时,存储于数据缓存区内的时窗中心时间将是上述数值加上断电后的延时。参看 12.10 节(样本数据缓存区)。

# **12.9** 时窗中心与宽度

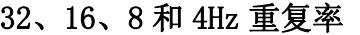

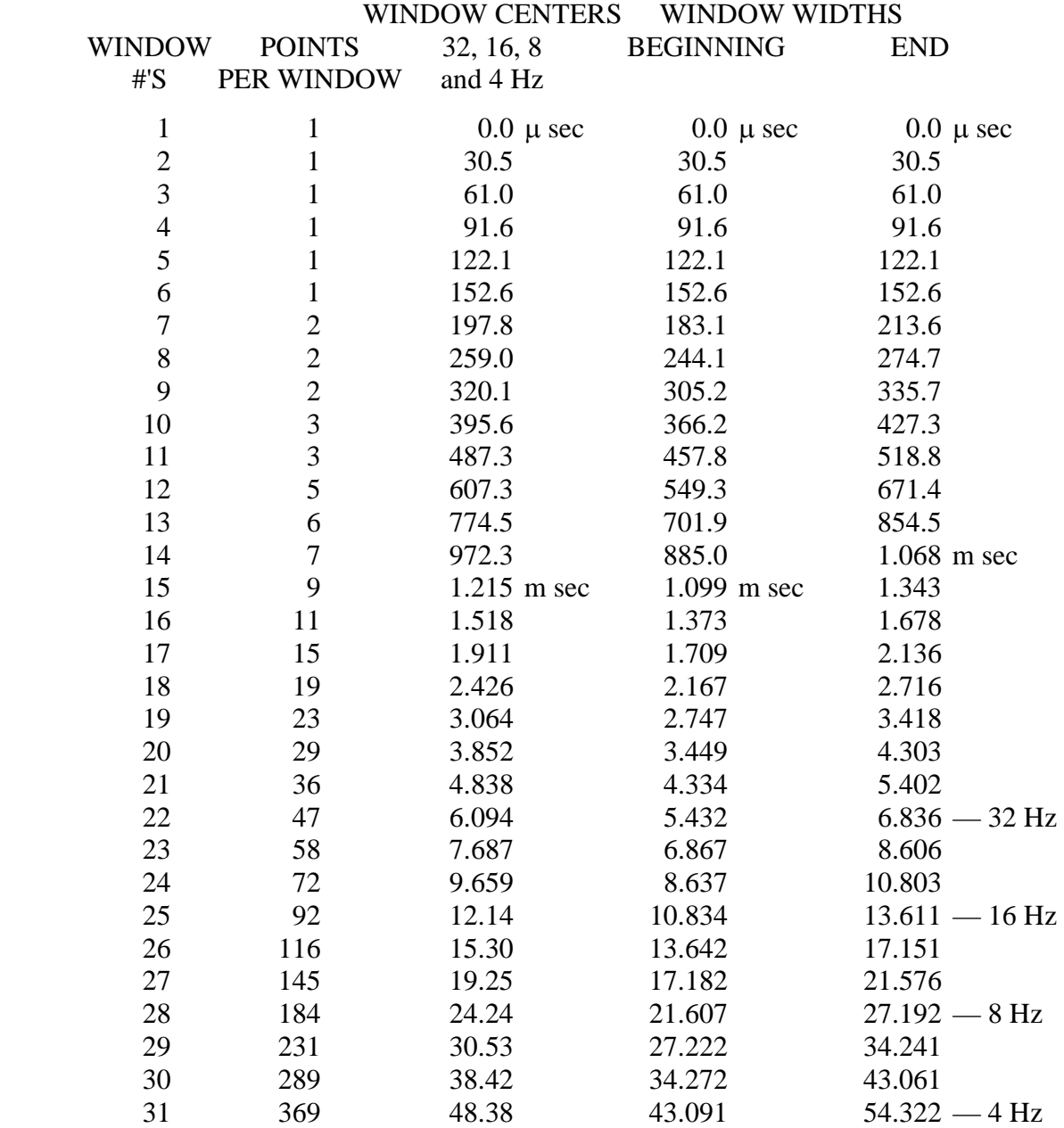

为了寻求时窗中心或时窗开始和结束的采样点,可将这些数值乘以 4Hz 除以所感兴趣频 率的商数。例如要确定 2Hz 重复率的时窗宽度, 可用 4/2=2 乘以上列的数值, 所以对第 20 个时窗口, 时窗中心是 2×3.852=7.704ms, 而时窗的开始点是 2×3.449=6.898 ms, 结束点为 8.606 ms。

# **12.10** 样本数据块

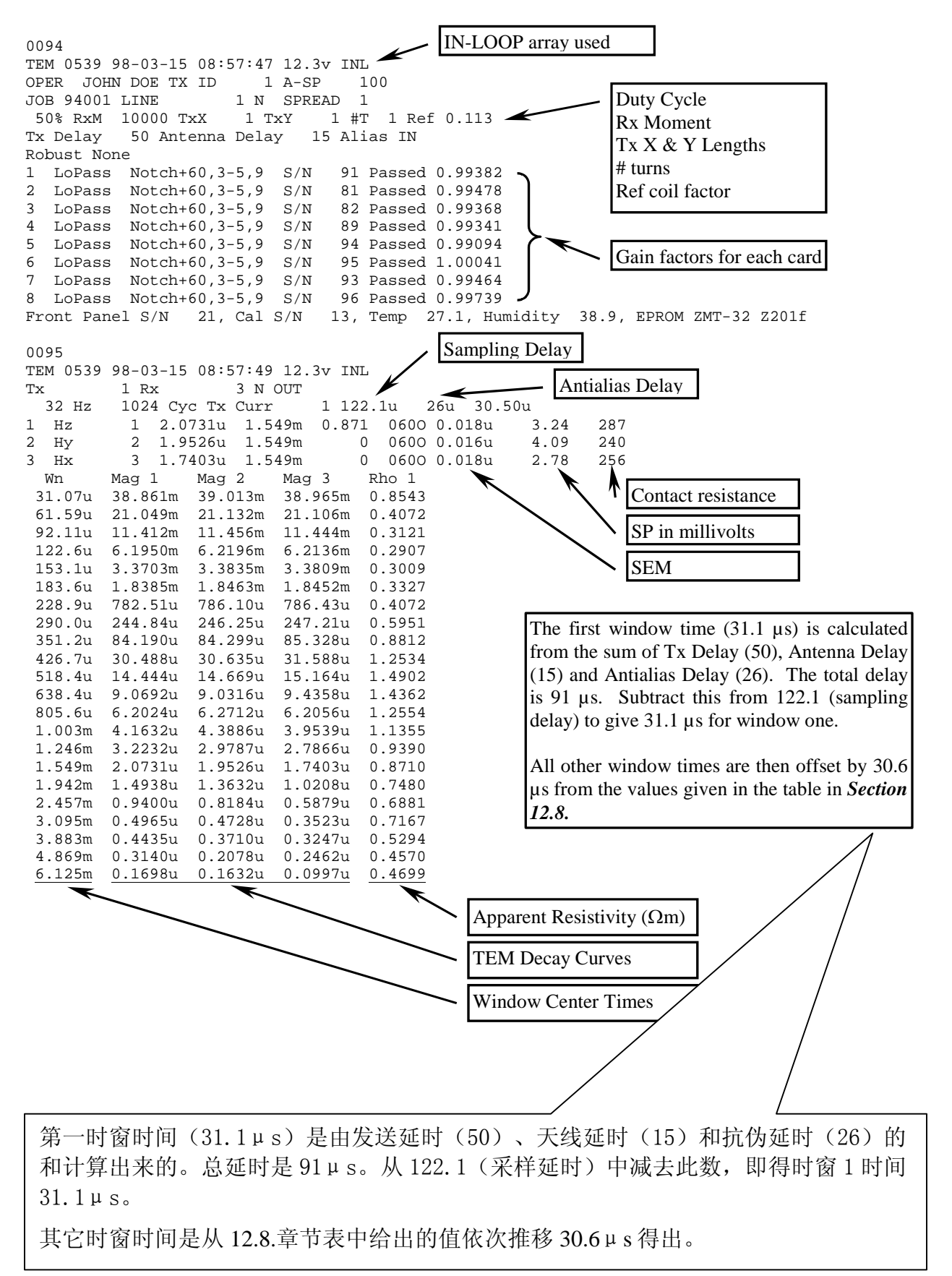

# **12.11** 野外布置与磁性天线

在本章 TEM(瞬变电磁)指南末尾的图示,提供了接收机利用可选择的参考电极或参考不 极化电极连接模拟地(COM)和箱体地(CASE GND)的例子。

箱体地(**CASE GND**)和模拟地(**COM**)连接,推荐目的仅仅是进行磁场测量。因为在大 多数环境,可以减少噪声。对磁场测量来说,参考电极是可选择的。

另一种考虑是防护来自静态放电以及近区雷电冲击。将箱体地与参考电极连接,可最大程 度地实现这种防护。

具有差动输出(三芯)的 **TEM/3** 磁性线圈, 应将两条信号线接到红色和黑色输入端口; 而将地线接到模拟侧板上的模拟地(**COM**)。

具有单端输出(两芯)的磁性线圈,应将信号线接到红色输入端,而将地线(如果是同轴 电缆,则将屏蔽层)接到黑色输入端。如果线圈具有分离的电源,可能要考虑电源公共线 (地线)与 GDP 模拟地(**COM**)连接,以避免公共模式问题。

被动式的磁性线圈,如 **TEM/1** 电缆――线圈,有一个 1000Ω电阻负载跨接在两条输出 信号线上。将这两条导线连接到 GDP 红色和黑色信号输入端,而导线的屏蔽线应接到模拟 侧板上的模拟地(**COM**)。

# **12.12** 评估斜波关断时间

对 GGT 系列发送机没有斜波关断仪表的用户,下列公式将对斜波关断时间提供很好的评 估:

- L = 廻线边长(米)
- R = 廻线电阻(欧姆)
- T = 斜波关断时间(微秒)

 $2 * L^{1.25}$ 

$$
T = \frac{1}{5 + R}
$$

例如,对总电阻为 4Ω的 100×100m 廻线其关断时间为:

 $T = 2 * 100^{1.25} / (5 + 4) = 70 \text{ }\mu\text{s}$ 

如果利用矩形廻线,则用其平均边长。例如,使用 300×600m 廻线,则用(300+600)/2 =450 米作为边长。

# **12.13** 瞬变电磁(**TEM**)接收**/**发送装置

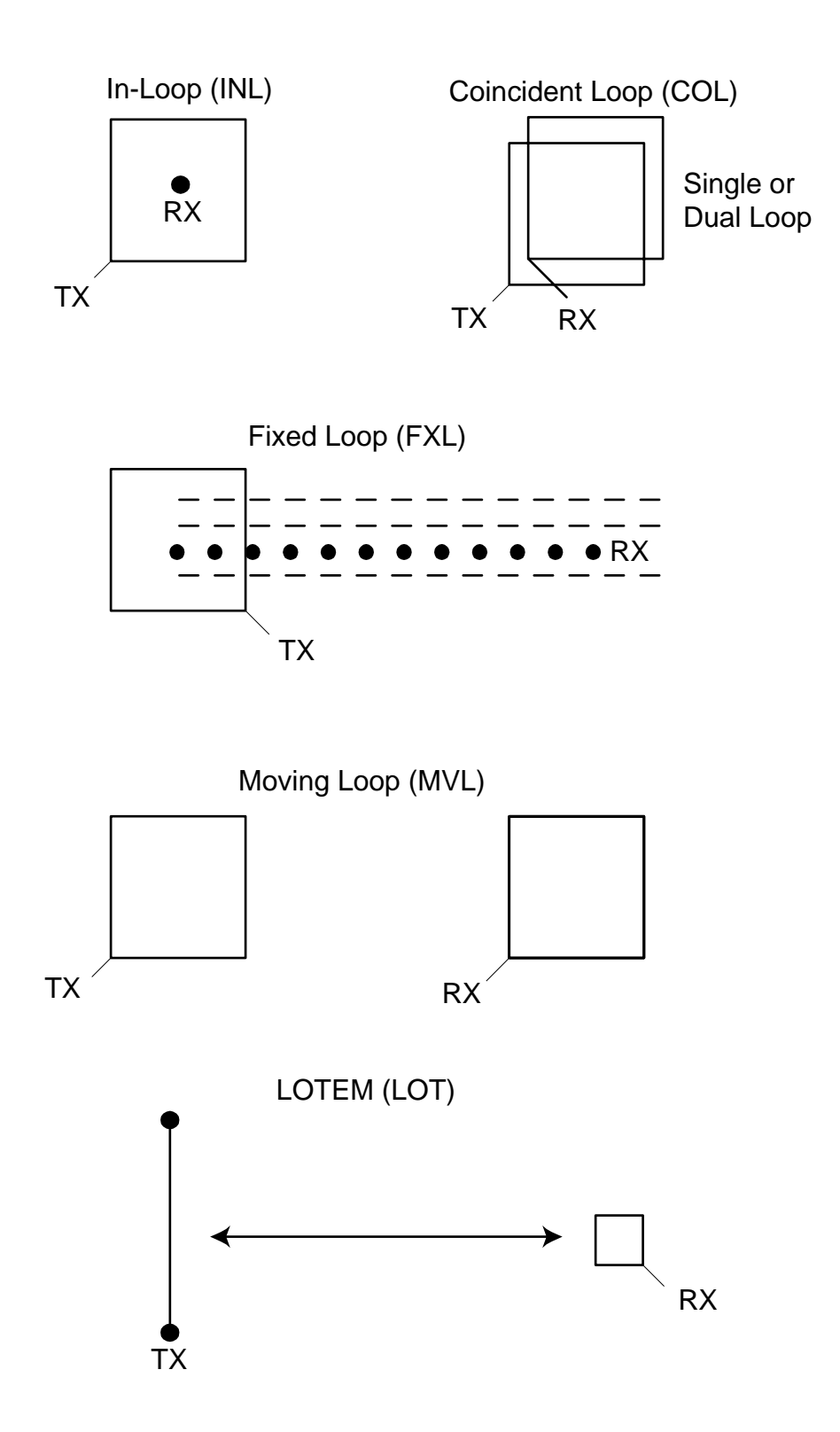

# **12.14** 例子**:** 第一时窗时间确定

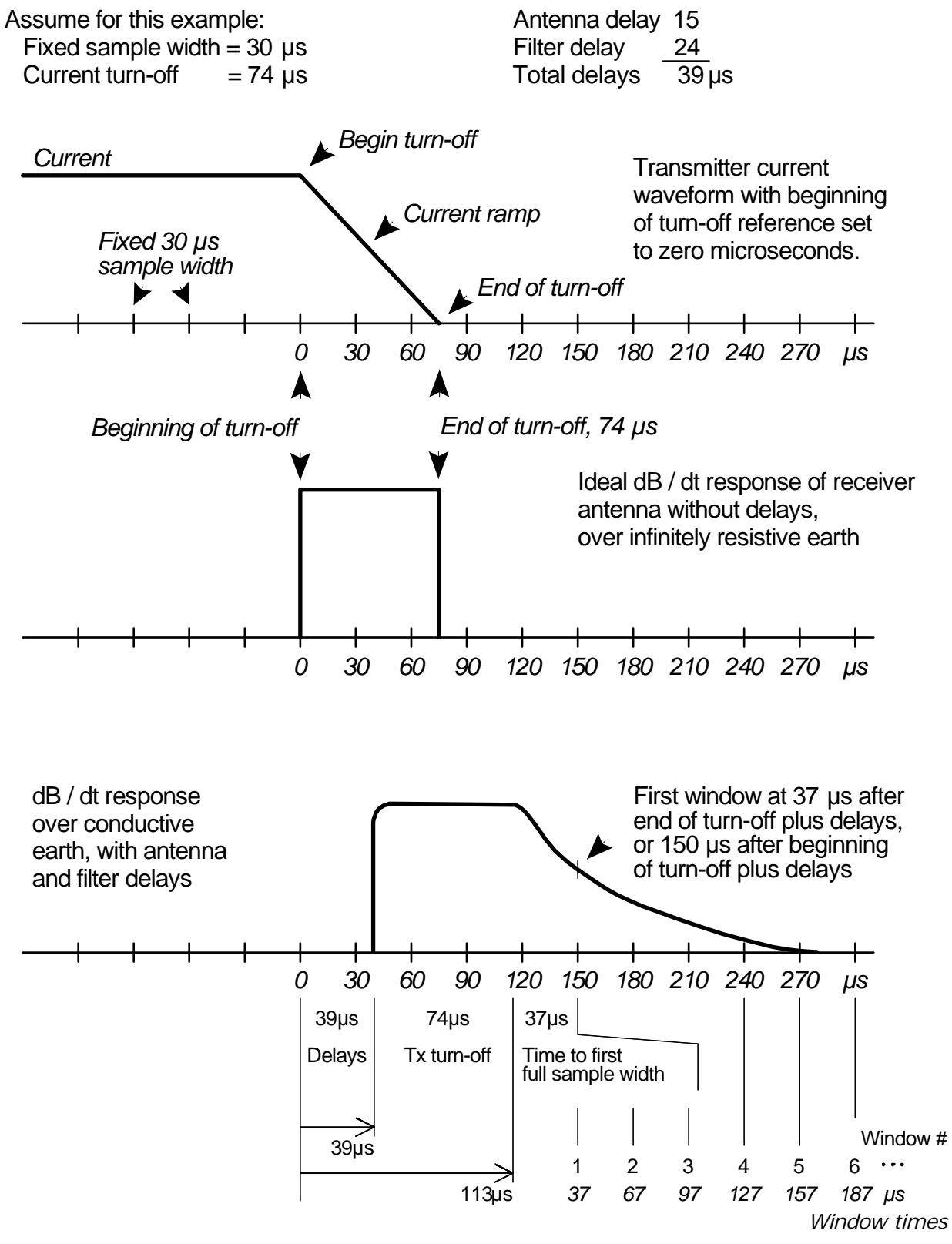

The software is set so that the first window time is always equal to or greater than one sample width, or in this case greater than 30 µs.

# **12.15** 野外布置

#### 使用 Z 轴线圈时接收机布置

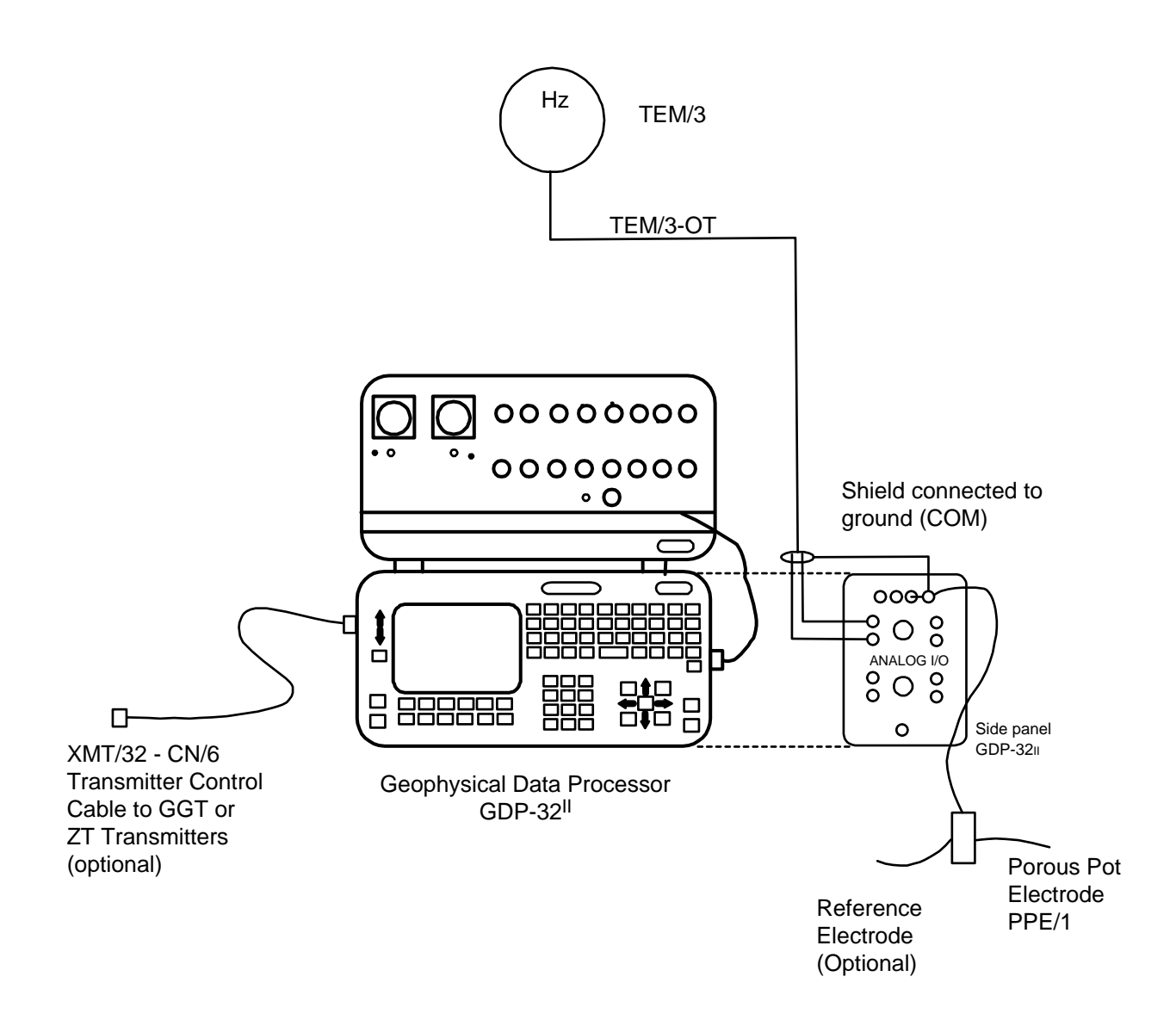

使用 3 轴(X、Y、Z)线圈时接收机布置

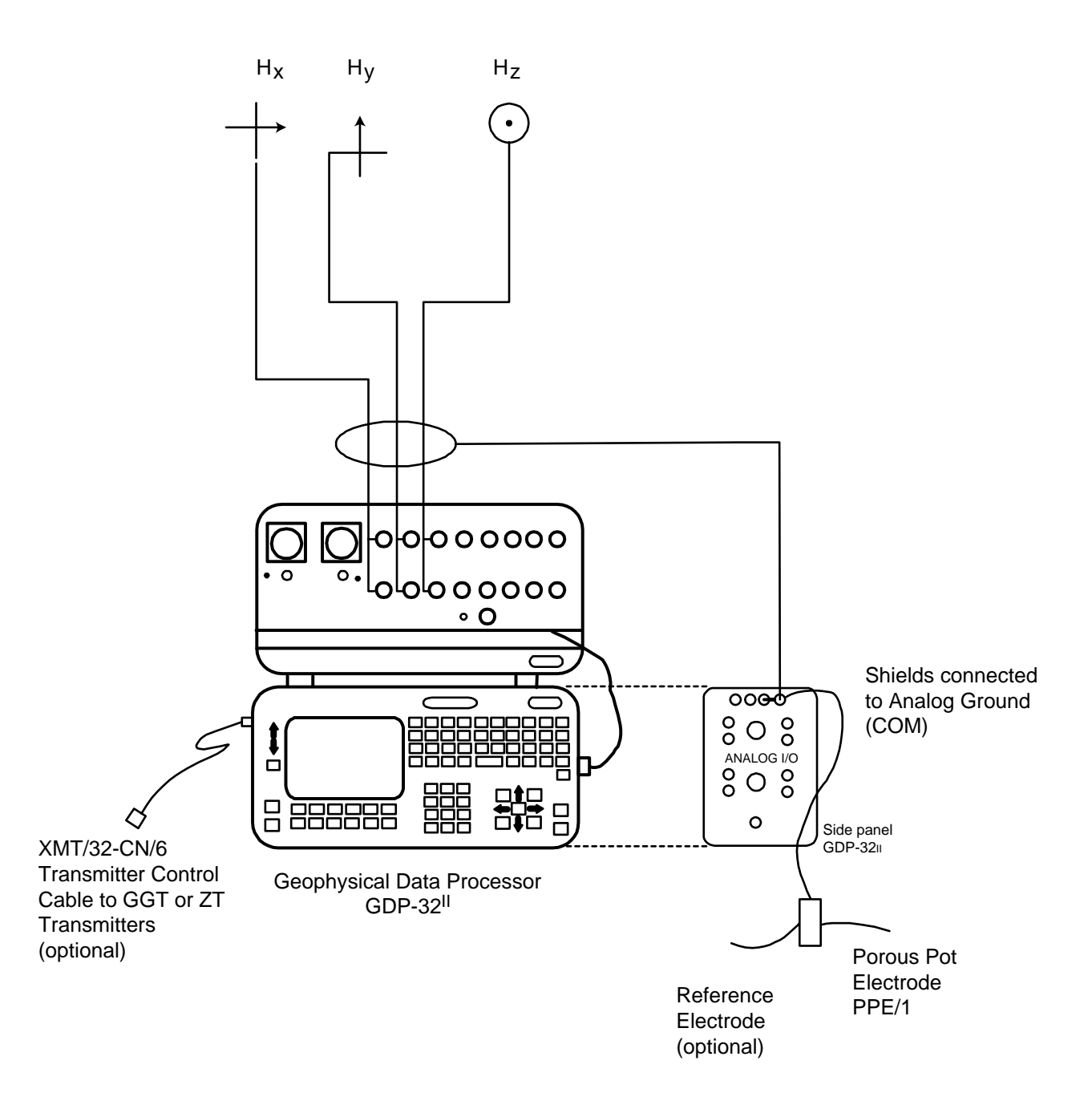

#### ZEROTEM 发送机布置(标准)

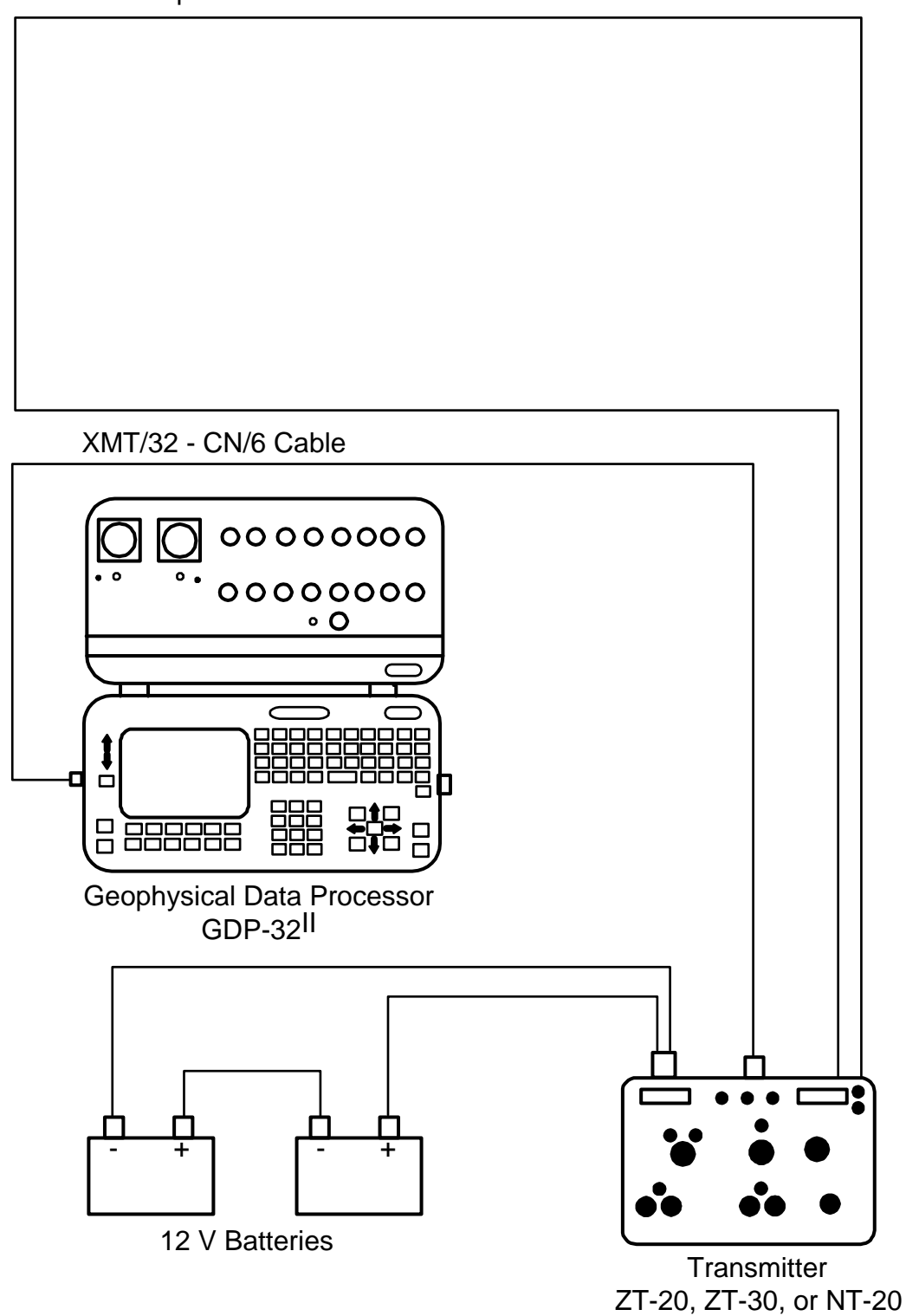

Loop wire from BR12W or PR / 1W with PW / 1

#### ZT-20 ZEROTEM 发送机布置(XMT-32)

![](_page_27_Figure_2.jpeg)

Loop wire from BR12W or PR/1W with PW/1

大功率瞬变电磁(TEM)发送机布置

![](_page_28_Figure_2.jpeg)

# **12.16** 等间隔模式,瞬变电磁(**TEM**)

#### 概况

运行在 Zonge GDP-32Ⅱ 接收机上的瞬变电磁(TEM)程序文本允许对 TEM 瞬变均匀(等距) 地采样并作为时间序列存储于硬盘。时窗参数可被标记为 **ZONGE STANDARD**(Zonge 标 准)**SHALLOW** (浅层)和 **EQUAL INTERVAL**(等间隔)采集模式之一。Zonge 标准 TEM 数 据采集模式已在这本手册的 TEM 章节介绍过。当 TEM(瞬变电磁)程序运行 在 **EQUAL INTERVAL**(等间隔)模式时,它将把程序名 TEME 写入存储在数据缓冲区中的 每一数据块(组)。

利用一个与 TEM(瞬变电磁)程序相同的版式,本程序将瞬变时间系列的前 31 个采样存储 于数据缓冲区。尽管如此,通常含有很多采样 的瞬变波形是被写入名称 为 BLKnnnn.TEM 的硬盘文件中的, 这里 nnnn 是与数据测量中 GDP-32<sup>I</sup>数据块 (组)编 号相对应的 4 位整数。为了有效存储和传输,瞬变数据文件是以二进制写入的。当购置的 接收机带有这种文本的 TEM 程序时, 利用安装的 DOS 可执行程序之一很容易将其转变为 ASCII 文本格式。

TEM 等间隔程序最大可处理 65536 数据比特。因为每一采样点占 4 比特, 所以可以收 集 (数据)的最大采样点数为 16384。将此数除以通道数,可以确定每一收集数据通道 的采样点数。

#### 操作指令

**TEME**(等间隔 TEM)程序操作大体与 TEM 程序相同,少许差异作以下解释。

#### 菜单 1:

通过光标在 **WINDOW** 栏中移动并且在 **EQUAL INTERVAL** (等间隔),**SHALLOW** (浅层)和 **ZONGE STANDARD** (Zonge 标准)之间选择 **EQUAL INTERVAL** (等间隔)。其余参数与标 准 **TEM** 程序相同。

#### 菜单 4:

在菜单 4(数据采样前的最后菜单)中,有三个可选择的参数栏目:

**Width** (宽度)此栏选择采样间隔。最小采样间隔是受本菜单中在频率参数栏目中 所选择的频率控制的(参考 **GDP-32II** 手册的 **GDP-16** 部分)。采集间隔范围在 30.4 μ s 到 1.946ms 间可以选择。当频率低于 4Hz 时, 最小采样间隔变化(以二进制增加) 可以从 60.8μs 到 1.946ms。

**Start** (开始)这一栏目说明了从逻辑的关机状态到第一个瞬变采样的采样间隔的 时间延迟。未对瞬变延时滤波延时,天线延时或所用电流关断时间进行校正。高达  $1/4$  周期的延时是容许的(即 start≤T/(4△t))。

**Count** (计数)此栏明确被采集的取样数。注意有一个可被采集的最大取样数,等 于 T/4 的时间周期[即计数≤T/(4⊿t)]。

#### 数据审查与下载

落入以上定义并且由插图说明的门内的采样数据是经改正并被存储的。这些数据被存储于 数据缓冲区内并作为二进制文件存储在硬盘上。只有前 31 个数据点贮存在数据缓存区内。 他们可以浏览和/或利用对所有程序通用的步骤从数据菜单上转存。二进制文件是 以 **BLKnnnn.TEM** 的名称存储在硬盘上的,这里 **nnnn** 是一个与数据块编号相同的整 数串,而数据块所在的部分完整的数据系列是存储在数据缓存区中的。

利用局域网(LAN)或串接端口连接,可以下载二进制数据。下载步骤如下所列:

- 1. 在 **GDP-32**<sup>Ⅱ</sup> 被关断时,将接收机连接到局域网或其它计算机的串接端口(必须利 用假调制解调器)。
- 2. 打开接收机并让 Windows 运行。
- 3. 如果利用局域网,必须重新安排 **GDP-32**<sup>Ⅱ</sup> 的网络参数以便与你的网络兼容。
- 4. 如果利用串接端口,推荐使用超级终端(HyperTerminal)程序。必须确认两个端 口配置相同。
- 5. 数据文件被存储在 **d:\data\** 。

带有扩展名为 IGG 的二进制数据文件可以将它们转换成 **ASCII** 格式来审查。工具程序 **TEMASCII.EXE** 可将二进制文件转换为名称不变而扩展名为 **PRN** 的文本文件。

这一工具程序包含了源代码,因此使用者或顾客拥有 C 原码以阅读包含了均衡采样瞬变数 据的二进制文件。

![](_page_30_Figure_11.jpeg)

Explanation of the EQUAL INTERVAL mode data acquisition mode in the GDP-32<sup>I</sup> TEM program

# **12.17** 现场检测磁探头的方法

利用 GDP 校准作为信号源, 按下述步骤可以现场检测天线的操作:

- 1. 在通道 1 的黑色和红色输入端之间连接一个 1KΩ电阻。
- 2. 如图所示,取一段导线或检测引线,绕天线外壳一圈。将导线一端连到负校准输出 而另一端连至通道 1 的负(黑色)输入端。
- 3. 将红色校准输出连至通道 1 的红色输入。
- 4. 如图所示将线圈输出电缆连至通道 2 的输入端。
- 5. 接通接收机, 进入 CSAMT 程序。将通道 1 设置为 Ex, 通道 2 设置为 Hy, 天线编号 设置为 **1**。
- 6. 将频率调至你想要的最低值—例如 0.125Hz。
- 7. 接通天线。
- **CAL** 8. 进入校准程序并按<a>F9 键。然后按 3) Auto System Check(自动系统校准), CONTINUE
	- 再按 **2) External**(外部)。按 Enter 完成调节外部校准系统并获取数据。
- 9. 程序将自动地对每一频率采集数据,例如从 0.125Hz---8192Hz。
- **DATA**
- 10. 按 下7 摊, 进入数据模式。检查第一个数据采集块的编号。然后返回到最后的 数据块。
- 11. 按 键,进入图示模式。按 **3) Magnitude Plot**(振幅图示)。

**CONTINUE** 

**CONTINUE** 

12. 输入起始数据块编号并按

13. 输入起始通道数=2 并按

- 14.你得到的图示将是试验线圈的振幅图示。它具 有与设备试验校准结果相同的形状。
- 15. 如果想察看存储于接收机的校准与这次试验响 应之间的差别。则返回第四步,并为试验天线 设置恰当的的天线编号。接着进行如上所列的 相同步骤。图示数据的结果将是一条直线。

![](_page_31_Figure_20.jpeg)

![](_page_31_Figure_21.jpeg)

### **12.18** 纳米瞬变电磁(**NanoTEM**)系统

纳米瞬变电磁系统是一种适合于 **GDP-32**<sup>Ⅱ</sup> 的快速关断和快速取样的选择方案。仪器由一 个与 GDP 配合的快速取样卡(板 194),一个电池供电的 NanoTEM 发送机以及少量负载电 阻所组成。

接收板对衰减波形在 1.2μs 或 1.6μs 间隔上取样,数据存储在板上的存储缓冲区。然后 数据被传输至主 GDP 内存,在内存中取样值是与对数比例的时间窗口综合起来的。

纳米瞬变电磁(**NanoTEM**)发送机的配置是为了快速关断,用 12V 电池供电,其输出可 高达 4 安培。**NanoTEM** 发送机有两种型号可供使用。第一种 **NT-20** 是一个外置发送机 系统,第二种是 **NT-32**,一个与 **GDP-32**<sup>Ⅱ</sup> 构成一体的发送机。

**NT-20** 发送机的操作指南包含在 **NT-20** 附带的一本单独的手册中。**NT-32** 系统的操作 指南见 12.20 部分。

备注: 板 194 具有固定的χ10 的增益级。因此,接收磁矩必须乘以因数 10 以获取正确的 电阻率数值。还有一个可变的增益级,其选择为 1,2,4,8 和 16,使用 **NanoTEM** 程序 可以自动调节。

#### **12.18.1 NanoTEM**(纳米瞬变电磁)配置:

与 **GDP-32II** 配用的 **NanoTEM** 卡

**NT-20** 或 **NT-32** 发送机

- TX (发送) 廻线所用导线-10x10m, 20x20m 等等
- RX(接收)廻线所用导线-目前对 20m 发送廻线使用 5x5m 单匝接收导线, 对 40m 发 送廻线使用 10x10m 接收迴线。

#### **NT-20** 或 **NT-32** 使用的电池

电池充电器

电缆:RX 廻线到 **GDP**-具有 150Ω负载电阻的双绞线,电缆到接收天线的一端带有 鳄鱼夹,而到接收天线插入 **GDP** 的另一端则带有 1KΩ的平衡桥电阻。对于 20x20m 廻线,电缆近似长度为 14M。

电缆:发送控制-从 **NT-20** 到 **GDP**

电缆:为 **NT-20** 的电池电源提供。

两种可选项:

- a) 用于 2 个 12V 汽车电池的电缆
- b) 用于12/24V 10安/时电池组的电缆

警告:纳米瞬变电磁操作仅需12V电源

### **12.19** 纳米瞬变电磁连接指南

#### 利用 **20 X 20 m** 发送廻线 和 **NT-20** 或 **NT-32** 发射机

- 1. 利用提供的 1 KΩ的电阻桥。将其插入拥有 NanoTEM 卡 (此例中是通道3)输入端, 并将地线连到模拟地(**COM**)。
- 2. 安装在 Pomona 插头上的 150Ω电阻必须如 12-26 节插图所示跨接在接收线圈上。
- 3. 观察连接是否符合颜色标准,以便获得接收数据的正确极性。
- 4. 非常重要:接通 **NT-20** 时,可能发生不是20m廻线的情况。必须调节到正确的廻 线尺寸以获得正确的关断时间。
- 5. 对于 20M 廻线,发送电流在 3A 运行。最大电流约 4A。
- 6. 确认 20M 发送廻线端点的绝缘夹没有破漏。在非常干燥条件下,此点并不必要。
- 7. 对接收天线(本例为 5x5m)上的电阻负载也是如此。

#### 8. 菜单1的标题信息:

![](_page_33_Picture_201.jpeg)

- 9. 注意即使接收廻线是 5x5m,接收磁矩也应设为 250 平方米。外加因数 10 是对 **NanoTEM** 卡上 10 倍增益的补偿。
- 10. 如果使用 NT-32 发送机, 按 GAIN/F10 键, 然后从数据收集菜单上进入 8 将可访问 **NT-32** 内置发送机的配置。阻尼电阻将调到 250Ω,发送廻线尺寸调到 20。
- 11.获取两个1024周期的存储栈,除非数据是通过较短的存储栈输入。

#### 所用的发送廻线不是 20M 的情况

如果使用 **NT-20** 发送机,要确定调节 **NT-20** 上的 **LOOP SIDE**(边长)开关到最接近而 又小于所用廻线的位置。例如,61M 廻线,应在 **NT-20** 上调到 50M。新的廻线尺寸亦应 在菜单 1 中输入。

如果使用 NT-32 发送机, 阻尼电阻值应当改变以适应廻线尺寸。评估阻尼电阻的图示见 12.20 节的末尾部分。

# **12.20 NT-32** 发送机系统

使用 NT-32 发送机的 NanoTEM 系统的设置, 其步骤类似于使用其它所有 Zonge 发送机系 统。

![](_page_34_Picture_3.jpeg)

#### 菜单 **2**

初始化 **NT-32** 发送机之后,数据收集程 序继续至菜单 2,在其中可以输入纪录保持 信息,如测线编号,操作者姓名等等。 A- 间距亦在此菜单显示,但是它 对 NanoTEM (纳米瞬变电磁)是无用的。

![](_page_34_Picture_6.jpeg)

#### 菜单 3

如同 GDP-32 中所有的数据收集程序一 样, 菜单 3 容许使用单独通道, 对每 个通道输入台站数以及通道的配置信 息 (Hx,Hy 或 Hz)。以下是在三个分 离的台站上进行垂直磁场测量的配置。

![](_page_35_Picture_3.jpeg)

#### 菜单 4

菜单 4 是主要数据收集窗口。 对 **NT-32** 发送机配置的控制是在此菜单

**GAIN** 中按 F10 键来实现的。此菜单的其 它部分的详尽描述参见 *12-5* 节。

![](_page_35_Picture_7.jpeg)

![](_page_36_Figure_1.jpeg)

![](_page_36_Picture_2.jpeg)

ZONGE ENGINEERING & RESEARCH ORGANIZATION, INC.  $co$ 

#### **NT-32** 配置菜单

**Loop Size** (廻线尺寸): 发送廻线边长(米)

**Loop Current** (廻线电流): 调节输出电流(安)

**Damping** (阻尼): 阻尼电阻(欧姆),决定于发送迴线尺寸 **Damping** (阻尼):调节发送阻尼电阻。阻尼电阻值在 50-1550 欧姆区间内可用 50 欧姆

步进方式调节。这些数值可通过按U Home D和U End D来改变。阻尼电阻的最佳选择是一个 **SELECT UP SELECT DN** 廻线尺寸和被测面积上电阻率的复合函数。下列图表对不同尺寸的发送(廻线)提供阻尼 电阻值的评估。

![](_page_37_Picture_160.jpeg)

# **12.21** 纳米瞬变系统关断时间

对所选择的发送廻线尺寸,下面是某些近似的关断时间:

![](_page_37_Picture_161.jpeg)

纳米瞬变电磁程序已成功地应用于高电导以及高阻环境。

# **12.22** 纳米瞬变电磁野外数据盒

现在, 除纳米瞬变电磁程序之外的所有 GDP 32<sup>Ⅱ</sup> 程序都按照第七章 7.4 节所述对数据盒进 行初始化。

按以下步骤初始化纳米瞬变电磁数据盒:

- 按 **2 Utilities**(功能),接下来
- 按 **6 Turn off power**(关断电源),接下来

![](_page_37_Picture_13.jpeg)

此刻 LOGO 窗口将被显示。如果接收机刚刚开机,这里也是进入程序的地方。缓冲区文 件可以在 DOS 或 Windows 操作系统中被删除。

![](_page_38_Figure_1.jpeg)

### 从纳米瞬变电磁缓冲区传输数据

数据缓冲区(**NTDATA.CAC**)的数据可以通过两种方法被下载或传输。直接的方法是利 用 **RS-232**(**COM1**)串接端口,如第七章 P13 所述从 **NanoTEM** 程序中传输。用这种方 法传输大文件需要很长时间。更快的方法是利用局域网连接网络或笔记本电脑。通过这种 方法传输的文件需要首先由包含在 **Zonge** 软件光盘上的 **NTCNVRT.EXE** 程序进行格式 转换。

- 1. 关闭 **GDP-32**<sup>Ⅱ</sup>
- 2. 使用多功能接口电缆,将 GDP-32<sup>II</sup> 连至网络
- 3. 开启 **GDP** 并如前面章节所述进入 WINDOWS。WINDOWS 开始运行后,**GDP-32**<sup>Ⅱ</sup> 将 出现在网络上其它计算机的网上邻居中。**GDP** 的设备名称为"**GDP32ii SNxx**", 其中 **xx** 是 **GDP** 前面板序列号。**NanoTEM** 缓冲区文件位于 **d:\data\**。
- 4. 现在你可以从 **GDP** 中拖动文件(或将更新了的程序拷贝至 **GDP** 中)。将程 序 **NTCNVRT.EXE** 作为要转换的 **NTDATA.CAC** 文件放入相同的文件夹。
- 5. 双击 **NTCNVRT.EXE** 的图标。
- 6. 程序将把该文件夹中的 **NTDATA.CAC** 文件转换为 **ASCII** 文件 **NTDATA.PRN**,并且 开始通过 **SHRED.EXE** 和 **TEMAVG.EXE** 这 两 个 程 序 进 行 数 据 处 理 。 **NTDATA.RAW**

# **12.23** 纳米瞬变电磁时窗中心

#### 取样周期:1.6 μS

#### 电流关断后零延时

![](_page_40_Picture_147.jpeg)

为了演示如何确定真实时窗时间,我们将用 20m 廻线参数为例:加上发送延时(1.5μs), 以及天线延时(2.0μs)和抗伪滤波器延时(1.0μs)=4.5μs。发送电流关断及延时后 第一个采样点在 4.8μs(3x 1.6),所以第一个时窗将是 4.8-4.5=0.3μs。下一个时窗将是 1.6+0.3=1.9μs,然后是 3.2+0.3=3.5μs,以此类推。

#### 采样周期:1.2 μS

#### 电流关断后零延时

![](_page_41_Picture_149.jpeg)

为了演示如何确定真实时窗时间,我们将用 20m 廻线参数为例:加上发送延时(1.5μs), 以及天线延时(2.0μs)和抗伪滤波器延时(1.0μs)=4.5μs。发送电流关断及延时后 第一个采样点在 4.82μs(4 x 1.205),所以第一个时窗将是 4.82-4.5=0.32μs。下一个时 窗将是 1.2+0.32=1.52μs,然后是 2.41+0.32=2.73μs,以此类推。

#### 采样周期:1.2 μS,浅层应用(**SHALLOW APPLICATIONS**)

#### 电流关断后零延时

![](_page_42_Picture_139.jpeg)

为了演示如何确定真实时窗时间,我们将用 20m 廻线参数为例:加上发送延时(1.5μs), 以及天线延时(2.0μs)和抗伪滤波器延时(1.0μs)=4.5μs。发送电流关断及延时后 第一个采样点在 4.8μs(4 x 1.2),所以第一个时窗将是 4.8-4.5=0.3μs。下一个时窗将 是 1. 2+0. 3=1. 5μs, 然后是 2. 4+0. 3=2. 7μs, 以此类推。

# **12.24** 纳米瞬变电磁样本数据

0778 NANO0534 94-12-31 17:58:13 11.7v INL OPER SAU TX ID T-21 A-SP 1<br>JOB 94118 LINE 4 N SPREAD 1 JOB 94118 LINE 4 N SPREAD 1<br>50% RxM 10000 TxX 1 TxY 1 #T 1 Ref 0.113 50% RxM 10000 TxX 1 TxY 1 #T 1 Ref 0.113 Tx Delay 1.5 Antenna Delay 2 Alias IN Robust None 1 LoPass Notch+60,3-5,9 S/N 117 Passed 1.00014 2 LoPass Notch+60,3-5,9 S/N 114 Passed 0.99794 3 NanoTem A/D 14-bit S/N 2 Passed 1.00000 Front Panel S/N 21, Cal S/N 15, Temp 20.0, Humidity 51.4, EPROM ZMT-32 Z201s 0779 NANO0534 94-12-31 18:00:05 11.6v INL Tx 1 Rx 3 N OUT<br>32 Hz 512 Cyc Tx Curr 32 Hz 512 Cyc Tx Curr 1 4.819u 1u 1.606u 3 Hz 3 59.005u 80.23u 12.97 040O 14.61u 0.00 0 Mag 3 0.319u 19.863m 2692.5 1.925u 4.8605m 343.38 3.531u 2.8371m 178.83 5.137u 2.0226m 119.96 6.743u 1.4475m 95.275 8.350u 1.1190m 79.222 10.73u 900.31u 60.311 13.95u 611.69u 50.388 17.16u 499.88u 40.790 21.14u 391.33u 33.942 25.97u 294.99u 29.080 32.28u 221.91u 24.461 41.08u 162.99u 20.108 51.49u 118.19u 17.097 64.24u 86.311u 14.580 80.23u 59.005u 12.974 100.9u 51.056u 9.7527 128.0u 38.916u 7.8601 161.6u 30.188u 6.3142 203.1u 22.741u 5.2111 255.0u 20.282u 3.8488 321.0u 18.985u 2.7393 404.9u 14.122u 2.2663 508.7u 12.730u 1.6603 639.4u 8.2726u 1.5116 805.4u 6.1923u 1.2482 1.014m 4.9634u 0.9859 1.276m 3.1665u 0.9065 1.607m 2.7103u 0.6845 2.022m 0.9478u 0.9404 2.547m 0.1911u 1.8622 NanoTEM Channel 3 纳米瞬变电磁通

上述数据是在一台 **NT-20** 发送机上应用虚拟负载获得的。

# **12.25** 纳米瞬变电磁校准盒

纳米瞬变电磁校准盒是一个为 NT-20 发送机提供负载的电阻-电容网络,当在 NanoTEM 模 式操作时,它会产生一种适合于在 NanoTEM 衰减时窗测量的衰减瞬变(响应)。

# 配置

图 12.25.1 图示了使用 NanoTEM 校准盒检验" GDP-32<sup>Ⅱ</sup> 的配置。参考 *12.3* 节, 对 TEM 设置正确的标题信息。后续步骤如下并参考图示:

- 1. 将 **NT-20** 发送机输出连到 NanoTEM 校准盒相应的 **TRANSMITTER** (发送机)插孔(蓝 色和黑色香蕉插头)。使用为校准盒提供的 60cm 双绞线电缆。 **BLUE** and **BLACK**
- 2. 将 **NT-1** 端口连接器(即带有单个香蕉插座输出电缆的黑色双香蕉插座)插入 **GDP-32**<sup>Ⅱ</sup> 中与 **NanoTEM** 模拟卡相应的输入通道。将(单香蕉插座)输出插入 **GDP-32**<sup>Ⅱ</sup> 的 **COM** (模拟地)插孔。
- 3. 将 **NanoTEM** 校准盒的 **RECEIVER** (接收机)输出端连到包含 **NT-1** 端口插头的输入 通道,红对红,黑对黑。使用 10cm 跨接电缆。**RED** to **RED** and **BLACK** to **BLACK**.
- 4. 连接 **NT-20** 电源电缆到 12V 直流电源,而发送机输入/输出电缆从 **GDP-32**<sup>Ⅱ</sup> 连 到 **NT-20** 上相应的电缆连接器。
- 5. 图 12.25.3 的结果表示了,分别以 1.2μS 采样和 1.6μS 采样的瞬变曲线,其中, 天线延时为 1.2μS,发送延时 1.5μS。抗伪滤波器接入。接收磁矩调节为标准 5m× 5m (接收磁矩 RxM=250)。发送输出电流调节为 1 安(A)。**IN**

记录的信号已被规一化,如果图中的衰减曲线要进行对比的话,重要的是将输出电流调为 1 安。还需记住,要与总延时相同的衰减曲线进行对比。

### **NT-20** 纳米瞬变电磁校准配置

![](_page_45_Figure_2.jpeg)

#### **NT-32** 纳米瞬变电磁校准配置

![](_page_46_Figure_2.jpeg)

#### 纳米瞬变电磁校准器衰减瞬变曲线

A(上图) 1.2μs 采样间隔,B(下图)1.6 μs 采样间隔

![](_page_47_Figure_3.jpeg)

# **12.26** 纳米瞬变电磁系统野外布置

**NT-20** 野外布置

![](_page_48_Figure_3.jpeg)

### **NT-32** 野外配置

![](_page_49_Picture_2.jpeg)

# **12.27** 等间距模式,纳米瞬变电磁

### 总则

运行在 Zonge GDP-32<sup>Ⅱ</sup> 接收机上的一种 NanoTEM 程序选择容许 NanoTEM 瞬变均衡采样 并作为时间序列贮存于硬盘。时间参数可被标记为 **Zonge** 标准,浅层(**SHALLOW**)和等间 隔 (**EQUAL INTERVAL**) 采集模式。 **Zonge** 标 准 NanoTEM 数据采集模式在本手 册 NanoTEM 章节已经介绍,当 NanoTEM 程序操作在等间隔模式时, 在数据缓存区的时 窗参数栏中被写成 **EQUAL**。

利用与 NanoTEM 程序相同的格式,此程序将瞬变时间序列的前 31 个采样,贮存于数据 缓存区。然而,输入通常包含许多采样的瞬变波形,是被写入名为 **BLKnnnn.NTE** 的硬 盘文件的。这里 nnnn 是与数据测量时的 GDP-32<sup>II</sup> 数据块编号相应的 4 个整数。瞬变数 据以二进制方式写入,以便有效贮存与传输。当接收机出售时带有 NanoTEM 这种程序文本 时, 利用 DOS 可执行程序, 它们易于转换成 ASCII 文本格式。

NanoTEM 等间隔程序, 最大可处理 65536 数据比特。因为每个采样点要用 4 比特, 所以 可被采集的最大采样点为 16384。将此数值除以通道数,就可确定每一可采集(数据)的通 道的采样数值。

### 操作指令

等间隔 NanoTEM 程序操作大体与 NanoTEM 程序相同,少量差异如下所释。**EQUAL INTERVAL**

#### 菜单 1:

在 **WINDOWS** 栏目移动光标,选择等间隔选项并在等间隔、浅层(**SHALLOW**)和 Zonge 标 准选项间进行标记,参数与标准 NanoTEM 程序相同。

### 菜单 4:

菜单 4(数据采集前最后菜单)中,有三个参数栏目:

**Width** (宽度): 此栏调节 1.2μs 的采样间隔。

**Start** (开始): 此栏确定从理想电流关断时间到第一个瞬变采样的采样间隔延时时间。 对瞬变延时滤波器延时,天线延时或利用电流关断时间未予校正。1-99 的延时都是可 容许的。

**Count** (计数): 此栏确定采集样品数,最大样品数为 4096。

#### 数据审查与下载

采样数据落入如上所定义的门中,并且伴随的插图亦被校正和贮存。这些数据被贮存于数 据缓存区,并以二进制文件贮存于硬盘中。仅有前 31 个数据点贮存在数据缓存区中。它 们可以浏览和(或)利用程序的公用性从 DATA(数据)菜单转储到所有程序。二进制文件贮 存在硬盘上,名称为 **BLKnnnn.NTE**,其中 **nnnn** 是与贮存在数据缓存区中的部分完整 数据块的编号相应的整数。

二进制数据可以利用局域网(LAN)连接或串接端口下载。下载步骤如下:

- 1. 在 GDP 32Ⅱ 关断电源时,将它连到局域网或另一计算机的串接端口[必须应用假 调制解调器]。
- 2. 接通 GDP-32",运行 Windows.
- 3. 如果利用局域网,必须重设 GDP-32Ⅱ 的网络参数,使之与网络兼容。
- 4. 如果选用串接端口, 推荐使用 HyperTerminal (超级终端) 程序。必须确认两个串 接端口配置相同。
- 5. 数据文件贮存在 **d:\data\**.

带扩展 **.NTE** 的 二 进 制 数 据 可 以 将 其 转 换 为 ASCII 格 式 来 审 查 。 实 用 程 序 **TEMASCII.EXE** 将二进制文件转换为带 PRN 扩展的同名称的 ASCII 正本文件 。

这个源程序已经包含应用程序,所以使用者或顾客拥有原型(prototype)C 码以阅读有均 衡采样瞬变数据。

![](_page_51_Figure_11.jpeg)

Explanation of the EQUAL INTERVAL mode data acquisition mode in the GDP-32 <sup>II</sup> TEM program